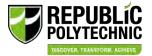

MOE Financial Assistance Schemes for Institutes of Higher Learning

### Government Bursary User Guide

RP Financial Assistance Scholarship System (FAST) with Household Means Eligibility System (HOMES)

Full-Time Diploma/ Poly Foundation Programme (PFP) Students

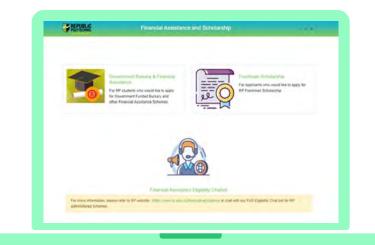

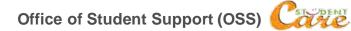

Last Updated on 23 Jan 2024

# **Table of Contents**

### Applying for Bursary

- Bursary application steps
- Advisory on bursary application

# 01

### **Documents**

- Preparing Documents
- Application Documents
- Consent Documents

### **Bursary Application Form**

- Definition of Family Members
- Definition of Household Income

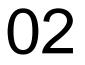

### **Consent Form**

- FAST Consent Submission
- How to Provide Consent
- Consent Scope
- <u>Consent Types</u>
- <u>Consent Validity</u>
- Consent Withdrawal

### **FAQs**

- <u>What is HOMES?</u>Bursary Application
- 05: Bursary Consent

# **Advisory on Bursary Application**

#### 1) Singpass Login for family members

• To submit your application successfully, all family members are strongly encouraged to have a Singpass account to facilitate consent submission.

#### 2) Remain contactable once you have submitted your application

a. RP Bursary Staff may contact you via:

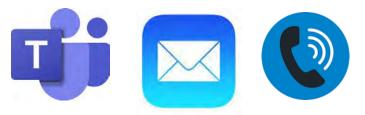

### b. HOMES Ops Officer may contact you via:

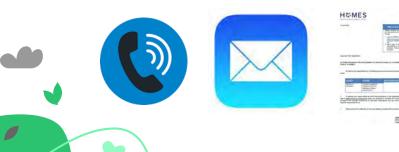

i. MS Teams: Staff will leave a message for you.
ii. RP Email: Staff and/or FAST system-triggered email.
iii. Phone call: RP call number starts from 669 XXXX.

**i. Phone call:** Due to working from home arrangement, HOMES Ops Officers may contact you using a companyissued mobile number.

**ii. RP Email**: if you are not contactable via phonecall, HOMES Ops Officer will send an email via <u>HOMES\_Ops@moh.gov.sg</u>.

- All subsequent correspondence will be via email. iii. Letter: The letter mailed to your mailing address (as per RP records) will bear the HOMES and MOE letterhead. Note:
- For more details, please see slide 5 6

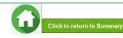

# **Advisory on Bursary Application**

#### 3) Application Processing and Review by RP Bursary Staff

- RP bursary staff will review your bursary application and consent forms.
- Please respond to RP bursary staff's request for additional documents/clarifications within the stipulated date found in your RP email.
- RP applicant will receive notification of application outcome via an email to applicant's RP email address. For incomplete applications and/or consent submission that cannot be processed, the application may be rejected.

#### 4) Responding to HOMES Ops Officer for cases requiring further clarifications

- A letter and email will be sent if HOMES officers are unable to contact you via your mobile phone number (as per RP's records) to follow-up on the application. In this case, you would be deemed uncontactable if HOMES Ops Officers cannot reach you.
- Respond to request from HOMES Officer within 14 calendar days.

If you do not respond with all the requested information or documents by the deadline, the application cannot be processed and may be rejected.

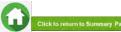

# **Advisory on Bursary Application**

#### 5) FAQs on Outreach by HOMES Ops Officer when assisting with your bursary application

- a. I have an urgent query on HOMES/ HOMES-related issue. Who can I talk to?
- Please write to <u>HOMES\_Ops@moh.gov.sg</u> to provide your contact details and description of your query for HOMES Ops Officer to respond to you.
- b. I received a call/ email/ letter claiming that they are from HOMES. Are they legitimate?
- You may email Office of Student Support at <u>help-fas@rp.edu.sg</u> or contact HOMES at: <u>HOMES\_Ops@moh.gov.sg</u> if you would like to confirm the number and email from HOMES Ops team.
- c. I have been asked to complete outstanding actions on the HOMES eService, but I have encountered some challenges. What can I do?
- Please write to <u>HOMES\_Ops@moh.gov.sg</u> to let HOMES Ops Officer to respond to you.
- You may also contact HOMES Ops Officer directly via the contact details in the email or letter which was sent to you.

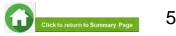

### **GOVERNMENT BURSARY APPLICATION FORM**

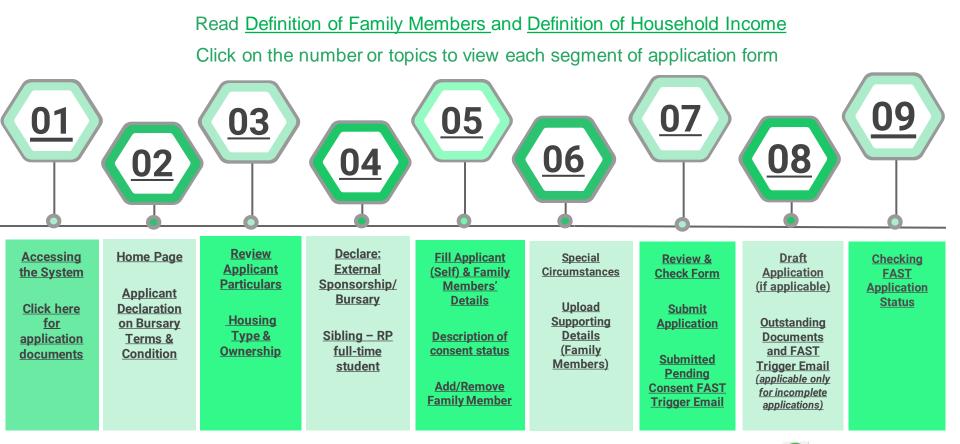

Click to return to Summary Page 6

# **Definition of Family Members**

Persons related by blood, marriage and/or legal adoption, living in the same residential address, as reflected on the NRIC.

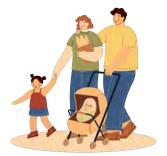

### Include

- Living in nursing home
- Studying overseas
- Studying in local university but staying in hostel
- Working overseas on a posting or attachment
- Family members who are also landlord-tenant
- Foreigners with a valid FIN issued by the Government and residing in the household on a long-term basis

### Exclude

- Incarcerated or institutionalized
- Estranged or no longer in contact\*
- Residing overseas due to relocation or migration
- Unrelated persons such as friends who are temporarily staying over, persons of landlord-tenant relationship with you or your family
- Domestic Helper

\*For family members who are estranged or no longer in contact or applicants who are in care arrangement under MSF institutions, please email <u>Help-FAS@rp.edu.sg</u> for assistance.

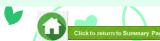

1. **Income of each family member** used for computation will be an **average income over 12 months**, or a time period relevant to the individual's circumstances based on latest available information derived from various government sources such as CPF Board and/IRAS or Ministry of Manpower (MOM).

- 2. The income considered in means-test will include:
  - a. Employment income made by employer to CPF Board basic salary, overtime pay, allowances, cash awards, commissions and bonuses
  - b. Trade/ self-employed income based on latest available tax assessments by IRAS
  - c. Rental income from leasing out room(s)/entire house based on latest tax information by IRAS
  - d. Income information declared to the Ministry of Manpower (MOM)
  - e. Income information made known to HOMES previously which are still considered relevant
  - f. Other Declared Income Income not declared to IRAS/CPF Board. To enter under "Other Declared Income" input field in applicant portal
- 3. For loss/change of income of less than 6 months, the computation will take an average of 12 months of CPF contribution at the point of means-testing. This may mean that the computation will include some income (Unlikely to be no income).
- 4. For loss/change of income of more than 6 months, the computation may be considered as no income, subject to computation at the point of means-testing.

ick to return to Summary Pa

→ For items 3 and 4, HOMES Ops Officer is likely to contact you for clarification of loss/change of income.
 → Please remain contactable; click here to see advisory on outreach by HOMES Officer.

#### **Included Income**

- Part-time students
- Family members awaiting enlistment (including those who have received enlistment date but have yet to enlist)
- Family member awaiting further studies (Offered course placement but awaiting commencement of study)
- For family members working/studying overseas, HOMES Ops Officer will verify family member's overseas situation. Should overseas member be included as family member under your bursary application, HOMES Ops Officer will request for income documents to include income

#### Excluded Income

Click to return to Summary Pag

- Full-time students (Including those awaiting graduation)
- Divorce alimony or Maintenance allowance
- National Service (NS) Full Time Allowance

The income definition is applicable to all family members except RP applicant and those who are full-time students (status verified by RP via valid documents).

| Income Type                                                                      | Definition                                                                                                    |
|----------------------------------------------------------------------------------|----------------------------------------------------------------------------------------------------|
| Employment Income<br>(e.g. salaried worker on<br>full-time or part-time basis)   | <ul> <li>Income averaged over the recent 12 months based on contributions submitted by employer to CPF Board; and/or</li> <li>Income averaged over 12 months based on latest available tax assessments by IRAS within last 2 calendar years; and/or</li> <li>As declared in FAST bursary application under Other Declared Income (ODI), if employment income was not reported to CPF or IRAS</li> <li>Income declared to the Ministry of Manpower (MOM) for foreigners, where applicable</li> </ul> |
| Self-employment income<br>(e.g. Property/Insurance<br>Private Hire Drivers, etc) | <ul> <li>Income averaged over 12 months based on latest available tax assessments by IRAS within the last 2 calendar years; or income declared to CPF Board; and/or</li> <li>As declared in FAST bursary application under Other Declared Income (ODI), if employment income was not reported to CPF or IRAS</li> </ul>                                                                                                    |

The income definition is applicable to all family members except RP applicant and those who are full-time students (status verified by RP via valid documents).

| Income Type                      | Definition                                                                                                    |
|----------------------------------|----------------------------------------------------------------------------------------------------|
|                                  | Income averaged over the recent 12 months based on contributions submitted by employers to CPF Board; and/or                                        |
| Dual Income                      | Income averaged over 12 months based on latest available tax assessments by IRAS within the last 2 calendar years and/or                            |
| (employment and self-employment) | • As declared in FAST bursary application under <b>Other Declared Income (ODI)</b> , if employment income was not reported to CPF or IRAS           |
|                                  | Income declared to the Ministry of Manpower (MOM) for foreigners, where applicable                                                                  |
|                                  | Income averaged over 12 months based on latest available tax assessments by IRAS within the last 2 calendar years; and/or                           |
| Rental Income                    | <ul> <li>As declared in FAST bursary application under Other Declared Income (ODI), if rental income<br/>was not reported to CPF or IRAS</li> </ul> |

Click to return to Summary Page

## 01: Accessing FAST System

To login to FAST, you need to have a valid RP Student's Account and Password. Access FAST via:

| Direct | <u>https://fast.rp.edu.sg</u> | Scan QR |  |
|--------|-------------------------------|---------|--|
| URL    | (recommended browser: Chrome) | Code    |  |

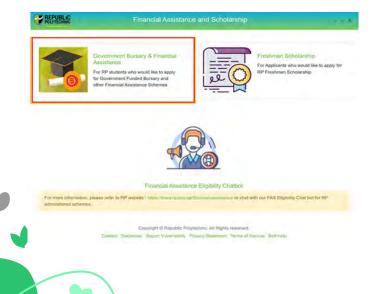

Click on 'Government Bursary & Financial Assistance' icon.

- To submit your application successfully, all family members are strongly encouraged to have a Singpass account to facilitate consent provision.
- Prepare <u>supporting and consent documents in</u> <u>advance</u>, before submitting your online application.

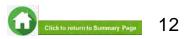

# 01: Accessing FAST System

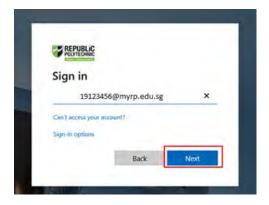

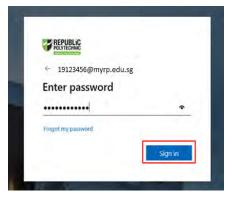

Enter **RP Student ID** followed by **@myrp.edu.sg** (eg: <u>22XXXXXX@myrp.edu.sg</u>)

Click on 'Next' button.

#### Enter password. Click on 'Sign In' button.

Note: You are not allowed to use concurrent login in the system, if you are already logged in from another browser or machine or you did not logout properly from your previous session.

For security reasons, you need to login again.

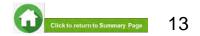

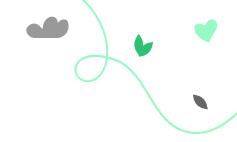

### 01: Accessing FAST System

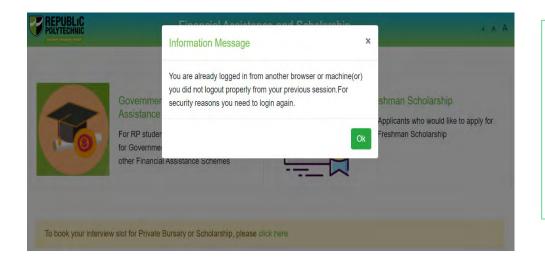

If you are getting the pop-up message, click on '**Ok**' button.

This will clear all existing sessions in the application and redirect you to login page.

You need to Login again to assess the application form.

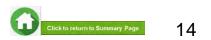

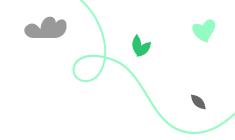

### 02: FAST Home Page

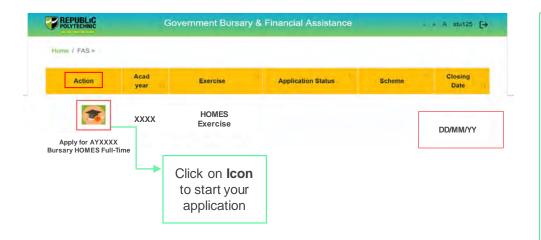

In the **Homepage**, click on **Bursary** icon under 'Action' column:

#### For full-time Diploma Students

AYXXXX Bursary HOMES Full Time

#### **For PFP Students**

• AYXXXX Bursary HOMES PFP

Ensure you submit your application by closing date.

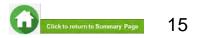

### 02: Applicant Declaration to Bursary Terms & Conditions

#### **Declaration by Applicant**

#### Declaration

I declare that the information provided in my online and hardcopy application is true to the best of my knowledge, and I have not willully suppressed or omitted any information or facts.

By submitting this application:

1 I accept that if my application is incomplete, it will not be processed.

2. I accept that RP may disclose my particulars to donors, other government agencies and/or my parents/legal guardians for the purpose authorised by RP, where applicable.

3. I have no objection for RP to share the information given herein for the purpose of financial assistance, student care and statistics.

4. Laccept that the bursary money may be used to offset any outstanding fees that I owe to RP.

5. I am aware that I will be required to refund the bursary quantum in full or partial, if I am dismissed or if I withdraw or defer voluntarily from my course of study or is in receipt of a full scholarship or sponsorship that covers lution fees and provides a monthly or annual living allowance.

8. I am aware that a valid GIRO account registered with RP is required for the disbursement of bursary and/or financial assistance monies. I will ensure that a GIRO application is established with RP to facilitate disbursement of bursary and/or financial assistance monies.

7 I am aware that if the information provided is false, my application will be rejected. I will refund the full value of the amount awarded and will be subjected to disciplinary actions if any of the information above is subsequently found to be falsely declared.

I Agree

8. I accept that the decision made by RP with regards to my application is final.

#### Read the 'Declaration by Applicant'.

Click on '**I Agree**' button to proceed to the application form.

You will be directed to the **Government Bursary Application form** under **HOMES exercise.** 

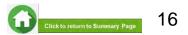

### **03: Review Applicant Particulars**

#### Student Particulars

| Student Id         | 1806000S                              |
|--------------------|---------------------------------------|
| Student Name       | Mckenzie                              |
| Gender             | м                                     |
| Citizenship        | Singaporean                           |
| Home Address       | 1-31, Havelock Roadm Singapore 000075 |
| Mobile Number      | 37676337                              |
| Email              | 18060000S@myrp.edu.sg                 |
| Personal Email     | Mckenzie@gmail.com                    |
| School             | PFP                                   |
| Matriculation Year | 2021                                  |
| Programme          | PMC                                   |
| NRIC               | \$3506000F                            |
| DOB                | 01/01/2003                            |
| Mentor Name        | SSS0160325                            |
| Programme Chair    | SIT_TAN_KOK_HUI                       |
| Giro Account       | 0230                                  |

Review your details under 'Student Particulars'.

- If there are changes to your personal details, please update the information as soon as possible.
- ✓ Address and mobilephone number: via RP Connect app
- ✓ Marital status, Next of Kin, Date of Birth: please email Help-Registrar@rp.edu.sg
- The update of contact details will facilitate contacting by RP Bursary staff and HOMES Officer for additional clarifications if required.
- Click <u>here</u> to see advisory on outreach by HOMES Ops Officer.

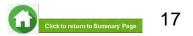

# 03: Select Housing Type & Ownership

#### With HOMES record

#### 2 Housing type

| Housing Type *  |   | Housing Ownership * |   |
|-----------------|---|---------------------|---|
| 3-Room HDB Flat | ÷ | Rented (room)       | ~ |
|                 |   | -Select one-        |   |
|                 |   | Rented (room)       |   |
|                 |   | Rented (whole unit) |   |

- If your housing data is <u>available</u> in HOMES, the housing type will be prefilled by default.
- Select your housing ownership from the dropdown list.

#### No HOMES record

#### 2 Housing type

| Housing Type *                                                                                                    |   | Housing Ownership - |   |      |
|----------------------------------------------------------------------------------------------------|---|---------------------|---|------|
| -Select one-                                                                                                    | Ý | -Select one-        | Ŷ |      |
| -Select onc-<br>1-Room HDB Flat<br>2-Room HDB Flat<br>3-Room HDB Flat<br>4-Room HDB Flat<br>5-Room HDB Flat<br>5-Room HDB Flat<br>Bungalows<br>Detached House<br>Executive Apartment/Mansion<br>Executive Condominiums<br>Others<br>Private Flats/Condominiums |   | Date of Birth *     |   | NRIC |
| Semi-Detached House<br>Terrace House                                                                                                    |   | MM/DD/YYYY          |   |      |
| Photo Photo Ality In                                                                                                    |   | Product of          |   | e    |

 If your housing data is <u>not available</u> in HOMES, select your housing type and ownership from the dropdown list.

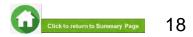

# 04: Declare External Scholarship/Sponsorship

- Select 'No' if there is no external scholarship. Proceed to next section of form.
- Select 'Yes' if you are in receipt of other scholarship or external bursary/study grant for current academic year.

# Fill all compulsory fields (*Fields indicated as \**) Upload any reference files that you may have for this award/external scholarship.

- Only one document can be uploaded per entry
- Document type must be JPG/JPEG/PNG/PDF
- Document size cannot exceed 4MB

**3** – Click 'Add' button. Details will now be added in the table below.

#### Note:

- Full sponsorship/full scholarship covers your tuition fees and provides an annual or monthly living allowance (e.g. SAF Sponsorship, Home Team Sponsorship, CGH Sponsorship, TTSH Sponsorship, etc).
- Mendaki Tuition Fee Subsidy Scheme is not considered as a full sponsorship as it does not provide an allowance.
- 4 Click green trash icon to remove record.
- **5** Click 'Remove all' to remove all records from table.

| Name of Award *   |      | Y          | 'ear *       |        |      | Amount(\$) * |                |
|-------------------|------|------------|--------------|--------|------|--------------|----------------|
| Awarded By *      |      | c          | coverage *   |        |      | Status *     |                |
|                   |      |            | -Select one- |        | •    | -Select one- | •              |
| Add               | _    |            |              |        |      |              |                |
| Add Name of Award | Year | Amount(\$) | Awarded By   | Status | Cove |              | ile Remove all |

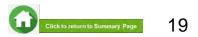

### 04: Declare Sibling – Full Time RP Student(s)

| O Yes  No                       |                           |              |            |
|---------------------------------|---------------------------|--------------|------------|
| 0.00 0.00                       |                           |              |            |
|                                 |                           |              |            |
| Are your siblings currently stu | duina in Republic Polytor | hour?        |            |
| Yes O No *                      | aying in Republic Polylec | and r        |            |
| Please specify sibling studer   | nt id *                   |              |            |
|                                 |                           |              |            |
| Add                             |                           |              |            |
| Student Id                      |                           | Student Name | Remove all |
| 1600002s                        | Sheila                    |              | 0          |
|                                 |                           |              |            |

Select 'No' if you do not have sibling(s) studying full-time in RP (*Compulsory field indicated as \**).

Proceed to next section of form.

Select 'Yes' if you have sibling(s) studying full-time in RP :

1 – Enter sibling's RP student ID.

**2** – Click '**Add**' button. System will validate RP student ID and populate name of RP student in table. <<*Repeat step 1-2 if need to add another RP sibling>>* 

3 – Click the green trash icon to remove record.

4 – Click 'Remove all' to remove all records from table.

20

Click to return to Summary Pag

### **05: Fill Applicant's (Self) Details**

| lame *      |         |                   |                                    | Date of Birt                        | 10                                                                                        |                           | NRIC *                      |                                                                                                  |                                                               |                 |
|-------------|---------|-------------------|------------------------------------|-------------------------------------|-------------------------------------------------------------------------------------------|---------------------------|-----------------------------|--------------------------------------------------------------------------------------------------|---------------------------------------------------------------|-----------------|
|             |         |                   |                                    | DD/MM/1                             | YYY                                                                                       |                           |                             |                                                                                                  |                                                               |                 |
| elationship | *       |                   |                                    | Marital Stat                        | JS *                                                                                      |                           | Employm                     | ent Status                                                                                       |                                                               |                 |
| -Select on  | e-      |                   | •                                  | -Select on                          | ė-                                                                                        | •                         | -Select                     | one-                                                                                             |                                                               |                 |
| esidency *  |         |                   |                                    | Student Star                        | tus * 🕕                                                                                   |                           | Other De                    | clared Income * (!                                                                               | See note be                                                   | ow)             |
| -Select or  | ie-     |                   | ٠                                  | -Select on                          | e-                                                                                        | ۰                         |                             |                                                                                                  |                                                               |                 |
| Add         |         |                   |                                    |                                     |                                                                                           |                           |                             |                                                                                                  |                                                               |                 |
|             | #       | Consent<br>Status | Name                               | Ag                                  |                                                                                           | Relationship              | Marital<br>Status           | Employment<br>Status                                                                             | Student<br>Status                                             | Re<br>inc<br>er |
| Remove      | #       |                   | Name<br>RP_FPSet007_Mem            |                                     |                                                                                           | Relationship<br>Self      |                             |                                                                                                  | Status                                                        | inc             |
| Remove      | #       |                   |                                    | nber1 18.                           | D6 T****471B                                                                              |                           | Status                      | Status<br>Full-Time<br>Student<br>(aged 18 and                                                   | Status<br>Full-<br>Time                                       | inc             |
| Remove      | # 1 2 3 |                   | RP_FPSet007_Mem                    | nber1 18.<br>nber3 53.              | 06 T****471B<br>07 S****043J                                                              | Self                      | Status<br>Single            | Status<br>Full-Time<br>Student<br>(aged 18 and<br>above)<br>Full-Time                            | Status<br>Full-<br>Time<br>Student<br>Non-                    | inc             |
| Remove      | 1       |                   | RP_FPSet007_Mem<br>RP_FPSet007_Mem | nber1 18.<br>nber3 53.<br>nber4 31. | <ul> <li>7****4718</li> <li>7</li> <li>5****043J</li> <li>7</li> <li>5****133H</li> </ul> | Self<br>Mother<br>Brother | Status<br>Single<br>Widowed | Status<br>Full-Time<br>Student<br>(aged 18 and<br>above)<br>Full-Time<br>Employment<br>Full-Time | Status<br>Full-<br>Time<br>Student<br>Non-<br>Student<br>Non- | inc             |

System will prefill applicant (self) details from latest government records and display in a table.

- 1) Prefilled details from HOMES records are **non-editable**:
- a. Name
- b. NRIC Number (masked)
- c. Date of Birth
- d. Relationship
- 2) Prefilled details from RP records that are **non-editable**:
- a. Student Status indicated as Full-Time Student
- b. Level of Study indicated as Full-Time Student
- 3) You are required to complete compulsory fields (indicated as \*).
- Click on the **pencil icon** to update fields.

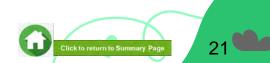

## 05: Fill Applicant's (Self) Details

|                      |         |                   |                                    |                | -                              |                        |                                |                             |                                                                                                 |                                                               |                 |
|----------------------|---------|-------------------|------------------------------------|----------------|--------------------------------|------------------------|--------------------------------|-----------------------------|-------------------------------------------------------------------------------------------------|---------------------------------------------------------------|-----------------|
| ame *                |         |                   |                                    | Date of I      | Birth *                        |                        |                                | NRIC *                      |                                                                                                 |                                                               |                 |
|                      |         |                   |                                    | DD/M           | IM/YYYY                        | ć.                     | Ċ.                             | 1                           |                                                                                                 |                                                               |                 |
| elationship          | o *     |                   |                                    | Marital S      | Status *                       |                        |                                | Employm                     | ent Status *                                                                                    |                                                               |                 |
| -Select on           | ne-     |                   | •                                  | -Select        | t one-                         |                        | •                              | -Select                     | one-                                                                                            |                                                               | •               |
| sidency *            |         |                   |                                    | Student        | Status                         | 1                      |                                | Other De                    | clared Income * (!                                                                              | See note bel                                                  | ow)             |
| -Select on           | ne-     |                   | •                                  | -Select        | t one-                         |                        | 4                              |                             |                                                                                                 |                                                               |                 |
| cent loss o          | of inco | ome/recent        | change of employme                 | ent type       | *                              |                        |                                |                             |                                                                                                 |                                                               |                 |
| Yes ON               |         |                   |                                    |                |                                |                        |                                |                             |                                                                                                 |                                                               |                 |
| Add                  |         | nclude freek      |                                    |                |                                |                        |                                |                             |                                                                                                 |                                                               |                 |
| Add<br>Remove<br>all | #       | Consent<br>Status | Name                               |                | Age                            | NRIC                   | Relationship                   | Marital<br>Status           | Employment<br>Status                                                                            | Student<br>Status                                             | Re<br>inc<br>er |
| Remove               | #       | Consent           | Name<br>RP_FPSet007_Merr           |                | Age                            | NRIC<br>T****471B      |                                |                             |                                                                                                 |                                                               | inc             |
| Remove               | # 1     | Consent           |                                    | nber1          | Age                            |                        | Relationship                   | Status                      | Status<br>Full-Time<br>Student<br>(aged 18 and                                                  | Status<br>Full-<br>Time                                       | inc             |
| Remove               | # 1 2 3 | Consent           | RP_FPSet007_Mem                    | nber1          | <b>Age</b><br>18.06            | T****471B              | Relationship<br>Self           | Status<br>Single            | Status<br>Full-Time<br>Student<br>(aged 18 and<br>above)<br>Full-Time                           | Status<br>Full-<br>Time<br>Student<br>Non-                    | inc             |
| Remove               | #       | Consent           | RP_FPSet007_Mem<br>RP_FPSet007_Mem | nber1<br>nber3 | Age<br>18.06<br>53.07<br>31.07 | T****471B<br>S****043J | Relationship<br>Self<br>Mother | Status<br>Single<br>Widowed | Status<br>Full-Time<br>Student<br>(aged 18 and<br>above)<br>Full-Time<br>Full-Time<br>Full-Time | Status<br>Full-<br>Time<br>Student<br>Non-<br>Student<br>Non- | inc             |

#### Compulsory Fields to be updated are:

a. Marital Status – select from dropdown list
b. Employment Status – select from dropdown list
c. Residency – select from dropdown list
d. Other Declared Income (ODI) – indicate as \$0 as you are a Full-Time student.

#### Note:

 If you indicate a value in ODI field, this amount will be computed as gross household income.

As a full-time student, the radio button for "Change/Loss of Income" will not be displayed.

- 4) Click on "Update" button.
- The details will be displayed in the table below.
- The age will be computed from date of birth in 2 decimal places and reflected in table.

5) Click on "Cancel" button to discard changes.

Click here for consent status description.

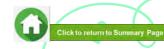

| Family                                       | Men   | bers                                     |                                                                                        |                                             |                                               |                                                       |                                         |                                        |                                                                                                    |                                                                          |                 |
|----------------------------------------------|-------|------------------------------------------|----------------------------------------------------------------------------------------|---------------------------------------------|-----------------------------------------------|-------------------------------------------------------|-----------------------------------------|----------------------------------------|----------------------------------------------------------------------------------------------------|--------------------------------------------------------------------------|-----------------|
| Name *                                       |       |                                          |                                                                                        | Date of                                     | Birth *                                       |                                                       |                                         | NRIC *                                 |                                                                                                    |                                                                          |                 |
|                                              |       |                                          |                                                                                        | DD/N                                        | (M/YYY)                                       | i .                                                   | 6                                       | 1                                      |                                                                                                    |                                                                          |                 |
| Relationship                                 | *     |                                          |                                                                                        | Marital                                     | Status *                                      |                                                       |                                         | Employm                                | ent Status *                                                                                                   |                                                                          |                 |
| -Select on                                   | e-    |                                          | ٠                                                                                      | -Sele                                       | ct one-                                       |                                                       |                                         | -Select                                | one-                                                                                                    |                                                                          |                 |
| Residency *                                  |       |                                          |                                                                                        | Studen                                      | t Status                                      | 1                                                     |                                         | Other De                               | clared Income * (S                                                                                             | see note bel                                                             | ow)             |
| -Select on                                   | ie-   |                                          | ٠                                                                                      | -Sele                                       | ct one-                                       |                                                       |                                         |                                        |                                                                                                    |                                                                          |                 |
| this field is                                | not a | pplicable to                             | o you/your family                                                                      | membe                                       | r, enter                                      | .0.                                                   |                                         | in any CPF st                          | atements or IRAS                                                                                               | tax docume                                                               | ents.           |
| this field is                                | not a | pplicable to                             |                                                                                        | member                                      | r, enter                                      | .0.                                                   |                                         | Marital<br>Status<br>Single            | Employment<br>Status<br>Full-Time<br>Student<br>(aged 18 and                                                   | Student<br>Status<br>Full-<br>Time<br>Student                            | Re<br>inc<br>er |
| Add<br>Remove                                | not a | pplicable to<br>nclude freela<br>Consent | o you/your family<br>ance work, gig work<br>gig work<br>Name                           | member<br>, ad-hoc<br>mber1                 | r, enter<br>or casua<br>Age                   | '0'.<br>al employmen<br>NRIC                          | t etc.<br>Relationship                  | Marital<br>Status                      | Employment<br>Status<br>Full-Time<br>Student                                                                   | Student<br>Status<br>Full-<br>Time                                       | Re              |
| this field is<br>* Examples<br>Add<br>Remove | not a | pplicable to<br>nclude freela<br>Consent | o you/your family<br>ance work, gig work<br>Name<br>RP_FPSet007_Mer                    | member<br>, ad-hoc<br>mber1<br>mber3        | Age                                           | NRIC<br>T****471B                                     | Relationship<br>Self                    | Marital<br>Status<br>Single            | Employment<br>Status<br>Full-Time<br>Student<br>(aged 18 and<br>above)<br>Full-Time                            | Student<br>Status<br>Full-<br>Time<br>Student<br>Non-                    | Re              |
| this field is<br>* Examples<br>Add<br>Remove | not a | pplicable to<br>nclude freela<br>Consent | o you/your family<br>ance work, gig work<br>Name<br>RP_FPSet007_Mer<br>RP_FPSet007_Mer | member<br>ad-hoc<br>mber1<br>mber3<br>mber4 | r, enter<br>or casua<br>Age<br>18.06<br>53.07 | 0°.<br>al employmen<br>NRIC<br>T****4718<br>5****043J | retc.<br>Relationship<br>Self<br>Mother | Marital<br>Status<br>Single<br>Widowed | Employment<br>Status<br>Full-Time<br>Student<br>(aged 18 and<br>above)<br>Full-Time<br>Employment<br>Full-Time | Student<br>Status<br>Full-<br>Time<br>Student<br>Non-<br>Student<br>Non- | Re              |

# **05: Fill Family Members' Details**

System will prefill all family members' details (with same NRIC address as you) from latest government records and display in a table.

Check that the pre-filled list of family members is correct.

- See Definition of family members.
- To add/remove family member from pre-filled records, click <u>here</u>.
- 1) Prefilled details from HOMES records that are **non-editable**:
- a. Name
- b. NRIC Number (masked)
- c. Date of Birth
- 2) ) Prefilled details from HOMES records that are editable:

**a. Relationship** – to verify the records. If no change, there is no action required.

3) You are required to complete compulsory fields (indicated as \*).

• Click on the pencil icon to update fields.

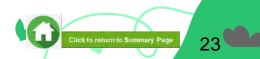

## **05: Fill Family Members' Details**

Compulsory Fields to be updated: a. Marital Status – select from dropdown list

- **b. Employment Status** select from dropdown list
- c. Residency select from dropdown list

**d. Student Status** – select from dropdown list of 'Full-Time Student' or 'Part-Time Student' or 'Non-Student'

#### Note (see Figure 1)

- When selecting Student Status as Full-time Student: declare "Level of Study'. If sibling is 18 years & above, upload 'Full-Time student card'.
- When selecting: Non-Student and Part-time Student: income will be computed if returned from government sources.

### **e.** Other Declared Income (ODI): Value declared will be computed as part of total gross household income.

#### Note (see figure 2)

- ODI refers to income <u>not reported/not reflected in IRAS Notice of Assessment</u> or CPFB.
- Some examples are ad-hoc rental income from room(s)/entire unit, income received from freelance work, etc. <u>This excludes NS Full-time allowance; NSF</u> allowance is not considered as household income.
- If this is not applicable, state the value as '0' (not required to put \$ symbol).

| Name *                                                                                                    |                   | Date of Birth *                                                                                            |          | 🐜 Figure                            | e 1 👘        |
|----------------------------------------------------------------------------------------------------|-------------------|----------------------------------------------------------------------------------------------------|----------|-------------------------------------|--------------|
|                                                                                                    |                   | DD/MM/YYYY                                                                                                 |          |                                     |              |
| Relationship                                                                                                    |                   | Marital Status *                                                                                           |          | Employment Status                   |              |
| -Select one-                                                                                                    |                   | -Select one-                                                                                               |          | -Select cine-                       | 4            |
| Residency *                                                                                                    |                   | Student Status * (1)                                                                                       |          | Other Declared Income * (See no     | te below)    |
| -Select one-                                                                                                    |                   | -Select one-                                                                                               |          |                                     |              |
| this field is not applicable to<br>* Examples may include free a                                                      | o you/your family |                                                                                                    |          | , any CPF statements or IRAS fax do | ocuments, if |
| this field is not applicable to<br>* Examples may include free                                                        | o you/your family | member, enter '0'.<br>c. ad-hoc or casual employment e                                                     |          |                                     |              |
| this field is not applicable to<br>* Examples may include free a                                                      | o you/your family | member, enter '0'.                                                                                         | tr.      | any CPF statements or IRAS tax of   |              |
| this field is not applicable to<br>* Examples may include free<br>Add<br>Family Members                               | o you/your family | member, enter '0'.<br>c. ad-hoc or casual employment e                                                     |          |                                     |              |
| this field is not applicable to<br>* Examples may include free<br>Add<br>Family Members                               | o you/your family | member, enter '0'.<br>, ad-hoc or casual employment e<br>Date of Birth *                                   | tr.      |                                     |              |
| this field is not applicable to<br>* Examples may include free a<br>Add<br>Family Members<br>Name *                   | o you/your family | member, enter '0',<br>c ad-hoc or casual employment e<br>Date of Sinth *<br>DD/JMA/MYC                     | tr.      | Not Figure                          |              |
| this field is not applicable to<br>* Examples may include free a<br>Add<br>Parnify Members<br>Name *<br>Restonship ** | o you/your family | member, enter '0',<br>c ad-hoc or casual employment e<br>Date of Sittin *<br>DD/MM/YY/Y<br>Mantal Status * | ж.<br>(3 | NARI Figure                         | e 2          |

Declared Income \* refers to income earned by family member that is not

this field is not applicable to you/your family member, enter '0'.

\* Examples may include free ance work, gig work, ad-hoc or casual employment etc.

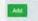

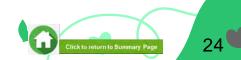

### 05: Fill Family Members' Details

Compulsory Fields to be updated:

- f. Recent loss of income/change of employment type radio button
- Indicate as "No" if there is no loss of income/change of employment
- Indicate as "Yes" if there is a loss of income/change of employment

#### Note (see Figure 3)

- Select **Yes** radio button only if there is a change/loss of income by family member (e.g. job loss).
- Refer to Definition of Household Income

#### Supporting documents are required:

- 1) Full-time student status is selected
- 2) Loss of income/Change of Employment Type selected as "Yes"
- Added new family member either foreigner, Singaporean or Singapore Permanent Resident (not in prefilled govt records) are added

Click here for application documents to submit.

| vame *         | Date of Birth *     |   | Figur                             | e 3      |
|----------------|---------------------|---|-----------------------------------|----------|
|                | DD/MM/YYYYY         | 5 |                                   |          |
| telationship * | Marital Status *    |   | Employment Status -               |          |
| -Select one-   | -Select one-        |   | -Select one-                      |          |
| lesidency *    | Student Status * () |   | Other Declared Income * (See note | e below) |
| -Select one-   | -Select one-        | • |                                   |          |

Click to return to Summary Page

| Family Members |   |                      |   |                                         |    |
|----------------|---|----------------------|---|-----------------------------------------|----|
| Name *         |   | Date of Birth *      |   | NRIC *                                  |    |
|                |   | DD/MM/YYYY           |   |                                         |    |
| Relationship * |   | Marital Status *     |   | Employment Status                       |    |
| -Select one-   | ٠ | -Select one-         | ٠ | -Select one-                            | ٠  |
| Residency *    |   | Student Status * (1) |   | Other Declared Income * (See note below | N) |
| -Select one-   | • | -Select one-         | • |                                         |    |

Recent loss of income/recent change of employment type \*

hav include freelance work, gig work, ad-hoc or casual employment etc.

O Yes O No

Note: Other Declared Income \* refers to income earned by family member that is not reflected in any CPF statements or IRAS tax documents. If this field is not applicable to you/your family member, enter '0'.

Add

| Remove<br>all | # | Consent<br>Status | Name                | Age   | NRIC      | Relationship | Marital<br>Status | Employment<br>Status                           | Student<br>Status        | i |
|---------------|---|-------------------|---------------------|-------|-----------|--------------|-------------------|------------------------------------------------|--------------------------|---|
| 1             | 1 | 0                 | RP_FPSet007_Member1 | 18.06 | T****471B | Self         | Single            | Full-Time<br>Student<br>(aged 18 and<br>above) | Full-<br>Time<br>Student |   |
| 6             | 2 | 0                 | RP_FPSet007_Member3 | 53.07 | S****043J | Mother       | Widowed           | Full-Time<br>Employment                        | Non-<br>Student          |   |
| 6             | 3 | ٢                 | RP_FPSet007_Member4 | 31.07 | S****133H | Brother      | Single            | Full-Time<br>Employment                        | Non-<br>Student          |   |
| 0             | 4 | 0                 | RP_FPSet007_Member5 | 81.07 | F****924Q | Grandmother  | Married           | Unemployed                                     | Non-<br>Student          |   |
| 6             | 5 | 0                 | RP_FPSet007_Member6 | 84.07 | F****925N | Grandfather  | Married           | Unemployed                                     | Non-<br>Student          |   |

### **05: Fill Family Members' Details**

4) Click on "Add" button.

- Details will be displayed in table below.
- Age will be computed from date of birth in 2 decimal places and reflected in table.

5) Repeat for all family members who are staying with you at the same NRIC address.

Click here for consent status description.

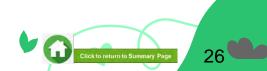

| Select one-       -Select one-       -Select one-         Residency *       Student Status * ()       Other Declared Income * (See note below)         -Select one-       •       -Select one-       •         Recent loss of Income/recent change of employment type *       •       •       •         O'Ves © No       Note:       Other Declared Income * refers to income earned by family member that is not reflected in any CPF statements or IRAS tax documents                                                                                                    | Family         | Mem                            | bers                                   |                                                                                                    |                                             |                                                          |                                                                   |                                           |                                                  |                                                                                                    |                                                                                             |      |   |
|----------------------------------------------------------------------------------------------------|----------------|--------------------------------|----------------------------------------|----------------------------------------------------------------------------------------------------|---------------------------------------------|----------------------------------------------------------|-------------------------------------------------------------------|-------------------------------------------|--------------------------------------------------|----------------------------------------------------------------------------------------------------|---------------------------------------------------------------------------------------------|------|---|
| Relationship *       Marital Status *       Employment Status *         -Select one-       -Select one-       -Select one-         Residency *       Student Status *       Other Declared Income * (See note below)         -Select one-       -Select one-       •         Residency *       Student Status *       Other Declared Income * (See note below)         -Select one-       •         Recent loss of Income/recent change of employment type *       •         Ves O No       Note: Other Declared Income * refers to income earned by family member that is not reflected in any CPF statements or IRAS tax documents this field is not applicable to you/your family member, enter '0'.         -Sensorm may include freelance work; gig work; sd-hoc or casual employment etc.       Marital Employment Student Status         Remove all       Consent Status       Age       NRIC       Relationship Marital Employment Status       Status         I       RP_FPSetD07_Membert       18.06       T***4718       Self       Single       Fuil-Time       Fuil-                                                                                                    | Name *         |                                |                                        |                                                                                                    | Date of                                     | Birth *                                                  |                                                                   |                                           | NRIC *                                           |                                                                                                    |                                                                                             |      |   |
| Select one-       •       -Select one-       •         Residency *       Student Status * (i)       Other Declared Income * (See note below)         -Select one-       •       •         Select one-       •       •         Recent loss of Income/recent change of employment type *       •         Ves       No         Note: Other Declared Income * refers to income earned by family member that is not reflected in any CPF statements or IRAS tax documents this field is not applicable to you/your family member, enter '0'.         Tocher particular to you/your family member, enter '0'.         Tocher particular to your/your family member, enter '0'.         Tocher particular to your/your family member, enter '0'.         Tocher particular to your/your family member, enter '0'.         Tocher particular to your/your family member, enter '0'.         Tocher particular to your/your family member, enter '0'.         Tocher particular to your/your family member, enter '0'.         Tocher particular to your/your family member, enter '0'.         Tocher particular to your/your family member, enter '0'.         Tocher particular to your/your family member, enter '0'.         Tocher particular to your/your family member, enter '0'.         Tocher particular to your/your family member to your/your family member family family family family family family family family family family family family family family family family family family family f |                |                                |                                        |                                                                                                    | DD/W                                        | M/YYYY                                                   | ć                                                                 | 6                                         | 1                                                |                                                                                                    |                                                                                             |      |   |
| Residency *       Student Status * ①       Other Declared Income * (See note below)         -Select one-       •       •         Recent loss of Income/recent change of employment type *       •         Yes       No         Note: Other Declared Income * refers to income earned by family member that is not reflected in any CPF statements or IRAS tax documents this field is not applicable to you/your family member, enter '0.         Torrepresent include freelance work, gig work, ad-hoc or casual employment etc.         Mode         Remove all consent status       Name         Age       NRIC         Relationship       Marital Employment Student fraits         Status       Name         Age       NRIC         Relationship       Status         Status       Status         Status       Status         Status       Status                                                                                                    | Relationship   | *                              |                                        |                                                                                                    | Marital                                     | Status *                                                 |                                                                   |                                           | Employm                                          | ent Status 👻                                                                                                    |                                                                                             |      |   |
| Select one-       •         Select one-       •         Recent loss of lincome/recent change of employment type *       •         Ves       • No         Note: Other Declared Income * refers to income earned by family member that is not reflected in any CPF statements or IRAS tax documents this field is not applicable to you/your family member, enter *0.         Sempter may include freelance work; gig work; ad-hoc or casual employment etc.         Add         Remove all       Consent Status         Status       Name         Age       NRIC         Relationship       Marital Employment Student Status         Status       Name         Age       NRIC         Relationship       Status         Status       Status         Status       Status         Status       Neu-                                                                                                    | -Select on     | e-                             |                                        | ٠                                                                                                    | -Selec                                      | t one-                                                   |                                                                   |                                           | -Select                                          | one-                                                                                                    |                                                                                             |      |   |
| Recent loss of income/recent change of employment type *<br>Ves O No<br>Note: Other Declared Income * refers to income earned by family member that is not reflected in any CPF statements or IRAS tax documents<br>this field is not applicable to you/your family member, enter '0'.<br>Tosmptor may include freelance work, gig work, ad-hoc or casual employment etc.<br>Add<br>Remove & Consent<br>all & Consent<br>Name Age NRIC Relationship Marital Employment Student<br>Status Status Status<br>1 0 RP_EPSet007_Member1 18.06 T****4718 Self Single Full-Time Full-                                                                                                    | Residency *    |                                |                                        |                                                                                                    | Student                                     | t Status                                                 | 1                                                                 |                                           | Other De                                         | clared Income * (                                                                                                    | See note bel                                                                                | ow)  |   |
| O'Yes       No         Note: Other Declared Income* refers to income earned by family member that is not reflected in any CPF statements or IRAS tax documents this field is not applicable to you/your family member, enter '0'.         Secondary may include freelance work; gig work; ad-hoc or casual employment etc.         Add         Remove all       Consent Status         Name       Age         NRIC       Relationship         Marital       Employment         Status       Name         Age       NRIC         Remove all       Status         Name       Age         NRIC       Relationship         Marital       Employment         Status       Status         Name       Age         NRIC       Relationship         Marital       Employment         Status       Status                                                                                                    | -Select on     | e-                             |                                        | ٠                                                                                                    | -Selec                                      | t one-                                                   |                                                                   | •                                         |                                                  |                                                                                                    |                                                                                             |      |   |
|                                                                                                    |                |                                |                                        |                                                                                                    |                                             |                                                          |                                                                   | t is not reflected                        | in any CPF st                                    | atements or IRAS                                                                                                    | tax docume                                                                                  | ents |   |
|                                                                                                    | Add Remove     | not a                          | pplicable t<br>nclude freel<br>Consent | o you/your family n<br>ance work, gig work,<br>gig work, gig work,<br>Name                                   | nber1                                       | or casua                                                 | 10°.<br>al employmen<br>NRIC                                      | etc.<br>Relationship                      | Marital<br>Status                                | Employment<br>Status<br>Full-Time                                                                                            | Student<br>Status<br>Full-                                                                  | 1    | 8 |
| 3 Server 31.07 Server133H Brother Single Full-Time Non-<br>Employment Student                                                                                                    | Add Remove all | not a<br>may ir<br>#<br>1<br>2 | pplicable t<br>nclude freel<br>Consent | o you/your family n<br>ance work, gig work,<br>Name<br>RP_FPSet007_Mem<br>RP_FPSet007_Mem                    | member<br>ad-hoc<br>nber1<br>nber3          | ( enter '<br>or casua<br>Age<br>18.06<br>53.07           | 0°.<br>a) employmen<br>NRIC<br>T****4718<br>S****043J             | Relationship<br>Self<br>Mother            | Marital<br>Status<br>Single<br>Widowed           | Employment<br>Status<br>Full-Time<br>Student<br>(eged 18 and<br>above)<br>Full-Time<br>Employment<br>Full-Time               | Student<br>Status<br>Full-<br>Time<br>Student<br>Non-<br>Student<br>Non-                    | 1    | 8 |
| 3     Image: Student       4     Image: Student       4     Image: Student       5     Student       5     Student                                                                                                    | Remove<br>all  | not a<br>may ir<br>#<br>1<br>2 | pplicable t<br>nclude freel<br>Consent | o you/your family n<br>ance work, gig work,<br>Name<br>RP_FPSet007_Mem<br>RP_FPSet007_Mem<br>RP_FPSet007_Mem | member<br>ad-hoc<br>nber1<br>nber3<br>nber4 | r, enter 1<br>or casua<br>Age<br>18.06<br>53.07<br>31.07 | 0.<br>al employmen<br>NRIC<br>T****4718<br>S****043J<br>S****133H | Relationship<br>Self<br>Mother<br>Brother | Marital<br>Status<br>Single<br>Widowed<br>Single | Employment<br>Status<br>Full-Time<br>Student<br>(aged 18 and<br>above)<br>Full-Time<br>Employment<br>Full-Time<br>Employment | Student<br>Status<br>Full-<br>Time<br>Student<br>Non-<br>Student<br>Non-<br>Student<br>Non- | 1    | 8 |

### 05: Add/Remove Family Members' Details

- 1) Check that the pre-filled list of family members who are living in the same NRIC address as you is correct.
- See Definition of family members

2) Add family member(s) by filling all required fields. Click on 'Add' button.

#### **Note**

- If the NRIC starts with S, the year of birth should be between 1900 1999
- If the NRIC starts with T, the year of birth should be 2000 or later
- If the Student Status is 'Full-time Student', Level of Study needs to be declared and documents to be submitted.
- Other Declared Income (ODI) should be a number and if you do not have any income to declare, enter '0'
- If family member is a foreigner, upload Long-Term Visit Pass.
- If family member is a Singaporean/SPR, upload NRIC/BC. Ensure that family member has updated NRIC records with ICA.

-> Click here for application documents to submit.

3) To remove family member, click green trash icon.

4) Click '**Remove all**' to remove all records from table (Except 'Self' record).

Click here for consent status description.

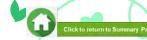

# **05: Description of Consent Status**

Click to return to Summary Pag

Refer to 'Consent status' column to know if a reusable/valid consent is available in FAST portal for your family members.

#### Note:

- All family members' (including applicant) are required to give consent for the application to proceed.
- If consent is not available, please inform family members to give consent. The application form will indicate 'red exclamation'.
- Refer to Consent Form Guide on how to submit consent, consent scopes and consent types.

| Consent Status | Description                                                                                                    |
|----------------|----------------------------------------------------------------------------------------------------|
| 0              | Consent of the family member is available in the system                                                                   |
| 0              | Consent of the family member is not available in the system                                                               |
| 0              | More than 1 consent is required for the family member and some consents are not submitted yet                             |
| 0              | More than 1 consent is required for the family member and the consents are submitted but pending verification by RP staff |
| 0              | Consent is submitted for the family member but pending verification by RP staff                                           |

### 06: Choose Special Circumstances (if applicable)

#### 5 Special Circumstances

- Comcare
- Divorced (Self)
- Father Deceased
- Medical Condition (Family member)
- Medical Condition (Self)
- Mother Deceased
- Parents Divorced

Select the **special circumstance(s)** for yourself or your family member(s) (**if applicable**).

If not applicable, there is no action required from you.

You are not required to select any option. Proceed to next section of the application form.

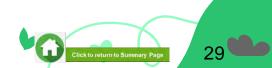

## **06: Upload Family Members' Documents**

System will prefill mandatory document for family member based on their particulars entered:

#### 1) If you add a new family member, upload identification document

- Singaporean/Singaporean PR: NRIC (front and back)/Birth Certificate (see Figure 1a)
- Foreigners: Long Term Visit Pass (front and back) (see Figure 1b)

### 2) If 'Loss of income/Change of Employment Type' is selected as Yes

• Upload Proof of loss of income document (see if Figure 2)

### 3) If age of family member is more than 18.00 and 'Student status' is declared as 'Full-time student', (not Non-Student or Part-Time Student)

• Upload Full time student card or student documents (see Figure 3)

#### Note

When you select any document category from the dropdown list, a button to select the file and 'Upload' blue button will appear:

- Only the following file types are allowed: JPG/JPEG/PNG/PDF.
- Each file should not exceed 4MB.
- All documents must be clear for viewing (all text must be sharp and legible), without truncation of any part of the original document and be in full view
- Files should include details such as Name, NRIC, date and/or signature etc as appropriate.

Click here for application documents to submit.

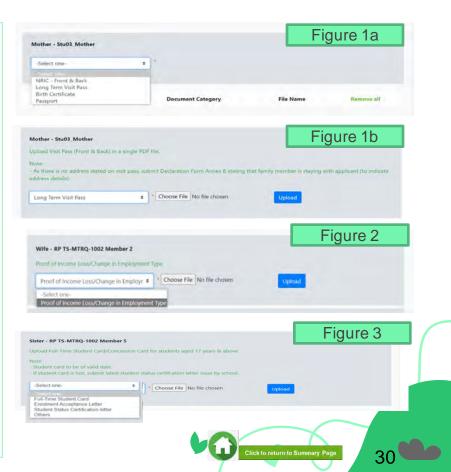

# **06: Upload Family Members' Documents**

Upon successful upload, you will see system validation as 'Student Card Successfully Added' on top right of panel.

The records are reflected in the panel.

The 'Uploaded' status is reflected.

#### Note:

- When submitting your documents, please make sure there is no "Upload" (blue button).
- If the "Upload" button is still in blue, it means the document indicated is compulsory (NRIC) and you are required to upload before you can proceed to click 'submit' at the end of application.

Do note that there is a system timeout period of 15mins; you may be required to login again after 15mins of inactivity or you may have trouble with uploading documents. If you need more time to upload your documents, you can save your application as 'Draft'.

If you have saved your application as 'Draft': click here to view how to access your Draft application.

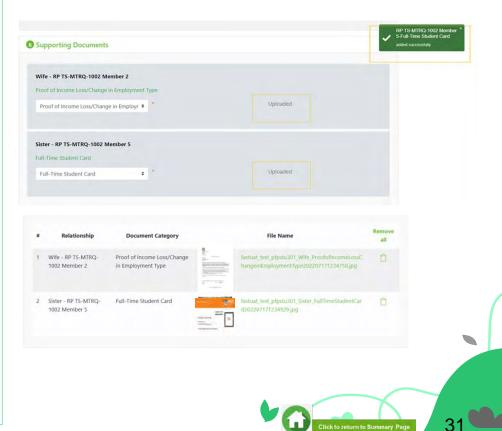

### **07: Review and Check Application**

| many lowers                         | ~              | -                |                                     |          |     |                      |
|-------------------------------------|----------------|------------------|-------------------------------------|----------|-----|----------------------|
| O Interest                          |                |                  |                                     |          |     |                      |
| na pag tamati in mandatang<br>Ma    |                |                  | working partic (1221)               |          |     |                      |
| na yila' bilayi Juneti yilaye<br>Ba | an Passin Pale | -                |                                     |          |     |                      |
| a family Mandana                    |                |                  |                                     |          |     |                      |
| • 1.00 Apr 100                      | -              | Martin<br>Status | (represent tintos                   | Companya | -   | Long ptm<br>Assicant |
| h Test 21 shaftsi<br>shaft          | ы. 14          | ine              | Pul Tree Donest lagel<br>17 & Marci | Indet    | 114 | *                    |
| and hore                            |                |                  | 1.00                                |          |     |                      |
| in here were                        |                |                  | 10                                  |          |     |                      |
| the Castle Instance                 |                |                  | 10                                  |          |     |                      |
| town University of                  |                |                  |                                     |          |     |                      |
| -                                   |                |                  | -                                   |          |     |                      |
| house the                           |                |                  |                                     |          |     |                      |
| Inter Decemal                       |                |                  |                                     |          |     |                      |

| Comcare                           | Yes |
|-----------------------------------|-----|
| Divorced (Self)                   | No  |
| Father Deceased                   | No  |
| Medical Condition (Family member) | No  |
| Medical Condition (Self)          | NO  |
| Mother Deceased                   | No  |
| Parents Divorced                  | No  |
| Pending Scholarship               | No  |

Review and check that all sections are correctly filled and supporting documents are in order.

**1** – You will be able to see the preview, if the file uploaded is an image.

2 – Click on this link to download the file for review.

**3** – Click '**Remove all**' to remove all the records from the table (if required). <u>Go back to the family</u> member to add documents again (Step 06).

4 – Click 'Green trash' icon to remove the file (if required) . Go back to the self or family member to add document again (Step 06).

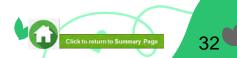

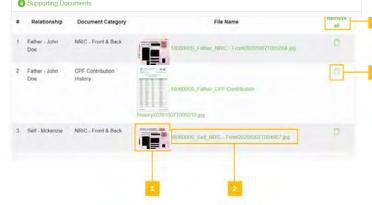

### **07: Submit Application**

|   | NRIC - Front & Back       |                             | Choose F | No file chosen | Uploaded                                |         |
|---|---------------------------|-----------------------------|----------|----------------|-----------------------------------------|---------|
|   | -Select one-              | •                           | Choose F | No file chosen |                                         |         |
|   | Relationship              | Document Cate               | gory     |                | File Name                               |         |
| 1 | Mother - mother<br>stu123 | NRIC - Front & Be           | ick.     | stu123_Mothe   | r_NRIC - Front & Back202009307214745.pg | C       |
| 2 | Mother - mother<br>stu123 | Death Certificate           |          | stu123_Mothe   | r_Death Certificate202009301214745 prg  | 0       |
| 3 | Mother - mother<br>stu123 | CPF Contribution<br>History |          | stu123_Motive  | r_CPF Contribution                      | X       |
| 4 | Self - Test stu123        | NRIC - Front & Ba           | ick      | stu123_Self_F  | IRtC - Front & Back202009307214745.jpg  | C       |
|   |                           |                             |          |                |                                         |         |
|   |                           |                             |          |                | Preview And Submit Sav                  | e as Di |

a. Once all the sections are duly filled, you may choose to submit the application form by clicking on "Preview And Submit" button.

bi. System will validate your application form and display the error messages in a pop-up (Figure 1) and in each section (Figure 2) if you did not fill in compulsory details (fields with \*). Examples of system validation as below.

Figure 2

Click to return to Summary Page

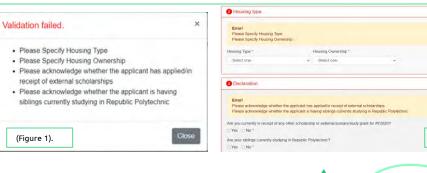

## **07: Submit Application**

| sku123 sku123.Moher_NRIC - Finel & BasS000000017214745 gg<br>2. Moher - mother<br>sku123.Moher_Death Centificate<br>sku123.Moher_Death Centificate 202009301724745 png                                                                                                    |   | NRIC - Front & Back | •                  |             | No file chosen Uploaded                                |    |
|----------------------------------------------------------------------------------------------------|---|---------------------|--------------------|-------------|--------------------------------------------------------|----|
| Mother - mother     MRIC - Front & Back     sku123_MotherHRIC - Front & Back202000301214749 pg     Mother - mother     Death Certificate     th:123_MotherHRIC - Front & Back202000301214749 pg     Sku123_MotherCPFC Certificate     PFC Certificate     PFC Certificate     Sku123_MotherCPFC Certificate     sku123_MotherCPFC Certificate     s |   | Select one-         | •                  | Choose File | No file chosen                                         |    |
| skr123         skr123, Mahier, MRC - Finel & Back00000001714745 age           2         Mother - mother<br>skr123         Death Centificate         skr123, Mather, Skrift Centificate           3         Mother - mother<br>skr123         CPF Contribution<br>Hassoy         skr123, Mather, CPF Contribution<br>Hassoy20000001716503 prg           4         Self - Test skr123         NRIC - Front & Back         skr123, Self, JRIC - Front & Back00000001716765 age           5         Self - Test skr123         NRIC - Front & Back         skr123, Self, JRIC - Front & Back00000001716765 age           Copyright O Republic Projection: All Engliss reserved         Copyright O Republic Projection: All Engliss reserved                                                                                                    |   | Relationship        | Document Categ     | pory        | File Name                                              |    |
| stur23 CPF Contribution Start23 Set USE CPF Contribution Heating CPF Contribution Heating CPF Contribution Heating/2020/2020/215/05 (prg)                                                                                                    | 1 |                     | NRIC - Front & Bac | ×           | stu 123 _Mother_NRIC - Froni & Back20200030T214745 (pg |    |
| stu 123 Hestory Control 4 123, Martine CPF Control 4000<br>Hestory02000001215051 prog<br>4 Self - Test stu 123 NRBC - Front & Back<br>stur 123, Self _HRBC - Front & Back000000001214745 ppg<br>Edit _ Submit _ Reve as Dra<br>Copyright © Republic Projective: All Rights reserved                                                                                                    | 2 |                     | Death Certificate  | E           | stu123_Mother_Death Certificate20200930T214745 png     |    |
| skr123, Self_MRIC. Front & Texad2020000121214745.pg                                                                                                    | 3 |                     |                    |             | <ul> <li>stu123_Mother_CPF Contribution</li> </ul>     |    |
| Copyright © Republic Polylechnic: All Rights reserved.                                                                                                    | 4 | Self - Test stu123  | NRIC - Front & Bac | :k          | stu123_Selt_NRIC - Front & Back20200930T214745.jpg     |    |
|                                                                                                    |   |                     |                    |             | blic Polytechnic. All Rights reserved.                 | Dn |
|                                                                                                    |   | Messa               |                    |             | X                                                      |    |

bii. You need to fill in the missing information and click on '**Preview and Submit**' again. You will be redirected to another page where you will be able to review the application form.

If there is a need to amend the application form, click on 'Edit' button to go back to the previous page.

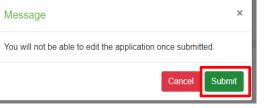

c. If all details are verified ok, system will display a prompt message in a pop up, click on 'Submit' button to confirm submitting your application.

Do review and check your application carefully as you <u>will not be</u> <u>able to edit</u> the application once submitted.

Your application has been submitted and pending for verification.
"Application Id for your reference : PET2020003474"

d. When the application submission is successful, you will see the Application ID Reference Number in a pop-up.

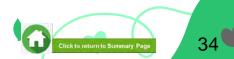

×

Ok

### **07: FAST System-Triggered Emails** (Application Status: Submitted Pending Consent)

- After you have submitted your application with pending consent from you and your family members, system will trigger an email to applicant's RP email account with consent details to submit.
- Please submit consent for all persons stated in your application form.
- Click here to view Consent Form Guide.

| <urgent -="" consent="" form="" required=""> for Application AY2022 Bursary HOMES Full Time</urgent>                                                                                                    |
|----------------------------------------------------------------------------------------------------|
| NE Norepty-fast@cb.edu.sg<br>To                                                                                                    |
| Dear                                                                                                    |
| Student ID:                                                                                                    |
| Application ID:                                                                                                    |
| Application Status: Submitted (Pending Consent)                                                                                                    |
| As your AY2022 Bursary HDMES Full Time application is currently incomplete, the following household member(s) is required to submit the consent form by 13 Jan 2023 11.59pm.                                                                                                    |
| Name of household member(s):                                                                                                    |
| To submit the consent form, please log on to https://fast.rp.edu.sg/Consent.                                                                                                    |
| You are strongly encouraged to inform your household member(s) to submit the consent form early for staff to review and process your application. The staff may contact you via your RP email and/or mobile phone number if further clarification is required. Please remain contactable. |
| Without the consent of all household members listed in the application form, your application will NOT be processed.                                                                                                    |
| For enquiries, please email at help-las@rp.edu.sg. Our staff may send an additional email to your RP email account, with more details of the consent form and/or supporting document(s).                                                                                                  |
| Thank you,                                                                                                    |
| Best Regards,<br>Office of Student Support.<br>Republic Polytechnic<br>ma a sygne manage and addees not regine an autoinged granue mesano hot regine to the amount                                                                                                    |

## **08: Save Draft Application (if applicable)**

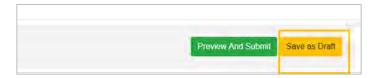

| POLYTECHNIC                                |              | Government Bursary &                                 |                    | - ∧ A stu125 [- <del>)</del> |                 |
|--------------------------------------------|--------------|------------------------------------------------------|--------------------|------------------------------|-----------------|
| Home / FAS >                               |              |                                                      |                    |                              |                 |
| Action                                     | Acad<br>year | Exercise                                             | Application Status | Scheme                       | Closing<br>Date |
| Apply for AYXXXX<br>Bursary HOMES Full-Tir | XXXX         | HOMES<br>Exercise                                    | Draft              |                              | DD/MM/YY        |
|                                            | L.           | Click on <b>Icon</b><br>to start your<br>application |                    |                              |                 |

If you require more time to collate supporting documents, Click on 'Save as Draft'.

The system will save only the latest saved version as a draft. You will be able to modify and save/submit your application later.

When you are ready to submit your application and documents, login to **FAST**.

In the Homepage, click on the Bursary icon under 'Action' column:

**Note:** Applications in '**Draft' status will not be processed unless you <u>click 'Submit'</u>, with all required information & supporting documents. (if applicable)** 

Ensure you submit your application and obtain consent of all household members (including applicant) by the closing date.

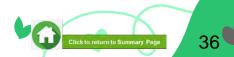

**08: Delete Draft Application (if applicable)** 

| _                  |               |                    |
|--------------------|---------------|--------------------|
| Preview And Submit | Save as Draft | Delete Application |

You will be able to delete your draft application and start afresh by clicking on the '**Delete Application**' button.

When you are ready to submit your application and documents, login to **FAST**.

In the **Homepage**, click on the **Bursary icon** under **'Action'** column to start your application.

Click to return to Summary Page

POLYTECHNIC Government Bursary & Financial Assistance - A A stu125 [+ Home / FAS > Acad Closing Action Exercise Scheme **Application Status** year Date HOMES хххх Draft Exercise DD/MM/YY Apply for AYXXXX Bursary HOMES Full-Time Click on Icon to start your application

| POLYTECHNIC                    | EPUBLIC Government Bursary & Financial Assistance |                    |                                |                                                       |              |  |
|--------------------------------|---------------------------------------------------|--------------------|--------------------------------|-------------------------------------------------------|--------------|--|
| fome / FAS ><br>Action         | Acad year                                         | Exercise           | Application Status             | Scheme                                                | Closing Date |  |
| Jpload documents for AY20 SPMS | 2020                                              | AY20 SPMS          | Outstanding Documents Required |                                                       | 31/10/2020   |  |
|                                | 2020                                              | AY 2020 RP Bursary | Disbursed                      | Higher<br>Education<br>Community<br>Bursary Tier<br>2 | 26/10/2020   |  |

Copyright © Republic Polytechnic. All Rights reserved. Contact Disclaimer Report Vulnerability Privacy Statement Terms of Service Self-help If there is a need for **additional documents**, staff will request for the list of document(s) and update the status of the application to '**Outstanding Documents Required**'.

You will be notified via email and you will be able to upload the necessary documents from the Applicant portal.

Upon receiving the email by bursary staff requesting for additional documents, login to FAST using your RP Student ID (enter your myRP account) and password.

In the Homepage, click on the Bursary icon under 'Action' column.

You will be redirected to another page to upload the outstanding documents. Read the **instructions** by bursary staff in **FAST portal** and **your RP email**.

The bursary staff may send an additional email via Outlook with more details (e.g. sample templates/text/images) to you.

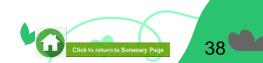

| Name *               |                  |                   |                                          | Date o                  | f Birth *                      |                                |                                | NRIC *                      |                                                                                                  |                                                       |                 |
|----------------------|------------------|-------------------|------------------------------------------|-------------------------|--------------------------------|--------------------------------|--------------------------------|-----------------------------|--------------------------------------------------------------------------------------------------|-------------------------------------------------------|-----------------|
|                      |                  |                   |                                          | DD/                     | VM/YYYY                        | (                              | 6                              | 1                           |                                                                                                  |                                                       |                 |
| Relationshi          | 0 *              |                   |                                          | Marita                  | Status *                       |                                |                                | Employm                     | ent Status *                                                                                     |                                                       |                 |
| -Select or           | ne-              |                   | ٠                                        | -Sele                   | ect one-                       |                                |                                | -Select                     | one-                                                                                             |                                                       | ÷               |
| Residency            |                  |                   |                                          | Studer                  | t Status                       | <b>(i)</b>                     |                                | Other De                    | clared Income * (!                                                                               | See note bei                                          | ow)             |
| -Select or           | ne-              |                   | •                                        | -Sele                   | ect one-                       | -                              |                                |                             |                                                                                                  |                                                       |                 |
| * Examples           | may i            | nclude freela     | ance work, gig work                      | , ad-hor                | or casua                       | al employment                  | etc.                           |                             |                                                                                                  |                                                       |                 |
| Add                  | may ir           | Consent<br>Status | ance work, gig work                      | r, ad-hor               | age                            | al employmen<br>NRIC           | etc.<br>Relationship           | Marital<br>Status           | Employment<br>Status                                                                             | Student<br>Status                                     | Re<br>inc<br>er |
| Add                  | may ii<br>#      | Consent           |                                          |                         |                                |                                |                                |                             |                                                                                                  |                                                       | Re<br>inc       |
| Add                  | may ii<br>#<br>1 | Consent           | Name                                     | mber1                   | Age                            | NRIC                           | Relationship                   | Status                      | Status<br>Full-Time<br>Student<br>(aged 18 and                                                   | Status<br>Full-<br>Time                               | Re<br>inc       |
| Add                  | #                | Consent           | Name<br>RP_FPSet007_Me                   | mber1<br>mber3          | <b>Age</b><br>18.06            | NRIC<br>T****4718              | Relationship<br>Self           | Status<br>Single            | Status<br>Full-Time<br>Student<br>(aged 18 and<br>above)<br>Full-Time                            | Status<br>Full-<br>Time<br>Student<br>Non-            | Re<br>inc       |
| Add<br>Remove<br>all | # 1 2            | Consent           | Name<br>RP_FPSet007_Me<br>RP_FPSet007_Me | mber1<br>mber3<br>mber4 | Age<br>18.06<br>53.07<br>31.07 | NRIC<br>T****4718<br>S****043J | Relationship<br>Self<br>Mother | Status<br>Single<br>Widowed | Status<br>Full-Time<br>Student<br>(aged 18 and<br>above)<br>Full-Time<br>Employment<br>Full-Time | Status<br>Full-<br>Time<br>Student<br>Non-<br>Student | Re<br>inc       |

Apart from uploading the outstanding documents, you will be able to do the following

- 1. Add new family members Fill up all mandatory fields and click 'Add' button.
- 2. Edit 'Other declared income' of the family members by clicking on the green pencil icon in the table.

#### Note:

- You will not be able to edit any other fields for the family members declared in your original application submission.
- Other details such as housing type/ownership, external scholarship and sibling declaration and special circumstances are not editable.
- You will not be able to remove any household members.

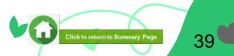

| Outstanding Do                                                                  | ocuments                                            |                |  |
|---------------------------------------------------------------------------------|-----------------------------------------------------|----------------|--|
| Please ensure that the document                                                 | ts submitted are                                    |                |  |
| Clear for viewing (all text m     In full view (without truncation)             |                                                     |                |  |
| · Not password-protected or                                                     |                                                     | (voorstele)    |  |
|                                                                                 |                                                     |                |  |
|                                                                                 |                                                     |                |  |
| Upload Full-Time Student Care                                                   | diConcession Card for students aged 17 years i      | s above.       |  |
| Note<br>- Student card to be of yalid da                                        | ater                                                |                |  |
| - If student card is lost, submit                                               | latest student status certification letter issue by | school.        |  |
| Full-Time Student Card - (Self)                                                 | - Mokenzie Choose File No file chose                | n Upland       |  |
|                                                                                 |                                                     |                |  |
|                                                                                 | 100.000                                             |                |  |
| 1. Please upload Income D                                                       | Neclaration Form                                    |                |  |
| Note:                                                                           | od in the current month in which application is     |                |  |
| <ol> <li>Declaration must be date</li> <li>It must include name, sig</li> </ol> |                                                     | 190 <b>9</b> . |  |
| Income Declaration Form - [Fa                                                   | ather) - John Doe Choose File No file chose         | to Upland      |  |
|                                                                                 |                                                     |                |  |

| Error                                                    | ×  |
|----------------------------------------------------------|----|
| Delete original document before uploading latest version |    |
|                                                          | Ok |

In 'Outstanding Documents' section, name of the document will be in this format 'Document Type – [Relationship] – Family Member Name'.

**1** - Instructions entered by the staff will be showing on top.

**2** - Instructions for each document are displayed above the document name.

**3** - Select the file by clicking on 'Choose File' button.

**4**- Click 'Upload' button to upload the chosen file. Uploaded files will be displayed in a table.

#### Note:

- If you are uploading an already uploaded file in 'Supporting Documents' section, then system will prompt you to **delete** original document before uploading the latest one.
- Click 'Ok' and delete the original document from 'Supporting Documents' section and try to upload again from 'Outstanding Documents'

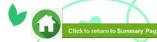

|                 | fill in if they have difficulty filling outs<br>e till next week to submit the |                         | f my father.                            |            |
|-----------------|--------------------------------------------------------------------------------|-------------------------|-----------------------------------------|------------|
|                 |                                                                                |                         |                                         | 2          |
| Relationship    | Document Category                                                              |                         | File Name                               | Remove all |
| Self - Mckenzie | Full-Time Student Card                                                         | SREGIMEN BOSDOO         | S_Setf_Full-Time Student Card20201008T0 | 195202 (pg |
|                 |                                                                                | No. of Concession, Name |                                         |            |
|                 |                                                                                |                         |                                         | Submit     |

1 - You may choose to enter any comments that you would like to inform the staff about in the 'Comments' box.

2 - You will be able to see the preview if the file uploaded is an image.

- 3 Click on this the file name to download the file.
- **4** Click 'Remove all' to remove all the records from the table.

**5** - Click the green trash icon to remove the file.

Click to return to Summary Page

Click on **'Submit**' button to submit your documents.

# 08: FAST System-Triggered Emails

### (Application Status: Outstanding Documents Required)

• After staff has reviewed your documents and if additional documents are required, an email will be sent to your RP email account to notify you for the submission via FAST portal.

| Norenly-fast@rp.edu.sg                                                                                                    | 0             | T Reply       | S Reply All      | → Forward    | 105     |       |
|----------------------------------------------------------------------------------------------------|---------------|---------------|------------------|--------------|---------|-------|
| NFC Io fastuat_test_petstu313@my/p.edu.sg                                                                                             |               |               |                  | Tho 24/2     | /2022.2 | ng en |
| ear RP TS-SS-2004 Member 1                                                                                                    |               |               |                  |              |         |       |
| tudent ID: fastuat_test_petstu313                                                                                                    |               |               |                  |              |         |       |
| pplication ID: PET2022001990                                                                                                    |               |               |                  |              |         |       |
| Application Status: Outstanding Documents Required                                                                                    |               |               |                  |              |         |       |
| s your 123 (NEW 11) application is currently incomplete, you are required to submit the supporting document(s) by 25 Feb 2022 11.59pm | n.            |               |                  |              |         |       |
| supporting document(s) required:                                                                                                    |               |               |                  |              |         |       |
| roof of Income Loss/Change in Employment Type - [Sister] - RP TS-SS-2004 Member 5                                                     |               |               |                  |              |         |       |
| for of income Loss/Change in Employment Type - [Sister] - KP 15-55-2004 Member 5                                                      | l account, wi | th more detai | ls of supporting | document(s). |         |       |
|                                                                                                    |               |               |                  |              | irther  |       |

Click to return to Summary Pag

### **09: Checking Application Status at FAST Homepage**

| Application Status                                                                                                    | What it means                                                                                                    |
|----------------------------------------------------------------------------------------------------|----------------------------------------------------------------------------------------------------|
| Draft                                                                                                    | Application is saved as draft; it is not submitted yet. You are required to click 'SUBMIT' with all supporting documents by closing date.                                                                                                    |
| Submitted Pending Consent                                                                                                    | You are required to inform all family members (including applicant) to submit consent.                                                                                                    |
| Submitted Pending Verification                                                                                                    | You have submitted all consent of family members (including applicant) and is pending staff's review.                                                                                                    |
| Outstanding Documents Required                                                                                                    | Staff has assessed your application and would require more documents for further assessment. You are required to upload all required supporting documents by deadline provided by staff to facilitate processing of application.                                                                                                    |
| Pending Means Test                                                                                                    | FAST has sent your bursary application to HOMES for means-testing.                                                                                                    |
| Verified, Pending Approval                                                                                                    | Staff has completed verification of your documents and the application is pending recommendation.                                                                                                    |
| Recommended HECB (CDC) Tier 1/Recommended HECB (CDC) Tier 2<br>Recommended HEB (MOE) Tier 1/Recommended HEB (MOE) Tier 2<br>Recommended for DFP Bursary | <ul> <li>Your application has been recommended for the bursary scheme:</li> <li>HECB Tier 1 or Tier 2: Higher Education Community Bursary Tier 1 or Tier 2 (formerly CDC/CCC Polytechnic Bursary)</li> <li>HEB Tier 1 or 2: Higher Education Bursary Tier 1 or Tier 2 (formerly MOE Bursary)</li> <li>DFP Bursary: Diploma Foundation Programme Bursary (<i>PFP students only</i>)</li> </ul>                                                                                                    |
| Application Rejected by RP                                                                                                    | Your application is rejected.                                                                                                    |
| Application Accepted by CC1<br>Application Accepted by CC2<br>Awarded/<br>Disbursed                                                                     | <ul> <li>Your application is approved for Higher Education Community Bursary (HECB) Tier 1 or Tier 2.</li> <li>Approved applicants will receive the bursary quantum via GIRO credited into the bank account registered with RP.</li> <li>Awarded: Pending disbursement.</li> <li>Disbursed: Disbursement has been effected by RP Office of Finance and the transaction has been posted into your statement of account in student OASIS. Do note there may be a time period of about 2 – 3 weeks before the bursary money is credited to your bank account due to administrative processing.</li> <li>Click here to download GIRO form &amp; details. Email RP Office of Finance at help-schoolfee@rp.edu.sg for queries.</li> </ul> |
| Awarded/<br>Disbursed                                                                                                    | <ul> <li>Your application is approved for Higher Education Bursary (HEB) Tier 1 or 2 OR DFP Bursary.</li> <li>Approved applicants will receive the bursary quantum via GIRO credited into the bank account registered with RP.</li> <li>Awarded: Pending disbursement.</li> <li>Disbursed: Disbursement has been effected by RP Office of Finance and the transaction has been posted into your statement of account in student OASIS. Do note there may be a time period of about 2 – 3 weeks before the bursary money is credited to your bank account due to administrative processing.</li> <li>Click here to download GIRO form &amp; details. Email RP Office of Finance at help-schoolfee@rp.edu.sg for queries.</li> </ul>  |

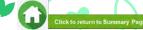

## **CONSENT FORM**

Read FAST Consent Submission, How to provide Consent, Consent Scope, Consent Types, Consent Validity.

Click on the number or topic to view each segment of Consent Form.

|  |  |  |  | <u>6</u> 07 |  |
|--|--|--|--|-------------|--|
|--|--|--|--|-------------|--|

| Accessing<br>Consent<br>Form                         | <u>Family</u><br><u>Member's</u><br><u>MyInfo</u>                       | <u>Submit:</u><br>Personal | <u>Submit</u><br><u>Consent-on-</u><br><u>Behalf:</u>                                                      | <u>Submit</u><br><u>Consent-on-</u><br><u>Behalf:</u>                                     | <u>Submit</u><br><u>Consent-on-</u><br><u>Behalf:</u>          | <u>Submit</u><br>Consent-on-<br><u>Behalf:</u>              | Upload<br>Softcopy<br>Consent Form              | <u>No Authorized</u><br><u>Consent</u>                                                                     |
|------------------------------------------------------|-------------------------------------------------------------------------|----------------------------|----------------------------------------------------------------------------------------------------|-------------------------------------------------------------------------------------------|----------------------------------------------------------------|-------------------------------------------------------------|-------------------------------------------------|----------------------------------------------------------------------------------------------------|
| <u>Click here</u><br><u>for consent</u><br>documents | <u>Particulars</u><br><u>Consent</u><br><u>Form</u><br><u>Home Page</u> | Consent                    | Birth/adopted<br>child who is a<br>Singaporean<br>(or) Singapore<br>permanent<br>resident aged<br>below 21 | <u>Birth/adopted</u><br><u>child who is a</u><br><u>foreigner aged</u><br><u>below 21</u> | Legal<br>Guardian of a<br><u>minor aged</u><br><u>below 21</u> | Donee/Deputy<br>on behalf of a<br>mentally<br>incapacitated | Due to valid<br>reasons (e.g.<br>overseas, etc) | FAST System<br>Triggered<br>Emails:<br>Consent<br>Submitted and<br>Consent<br>Verification<br>Unsuccessful |

Important: RP applicant who is below 21 years of age (based on date of birth) can only view options 05, 08 and 09 in FAST Consent Form panel

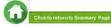

## **FAST Consent Submission**

- RP applicant is to submit a government bursary application before submitting consent form of all family members (including RP applicant) that is found in the bursary application. Consent cannot be submitted, without first submitting a bursary application form.
- Consent from RP applicant and all family members are required to access income information stored with government agencies, for means-testing of the bursary application.
- There are various types of consents that family members can submit based on their relationship with RP applicant, age (adult or minor) and availability of consent in FAST portal.
- FAST portal will direct family member and applicant to submit **personal consent** if he/she meets all criteria below: a. Part of RP applicant's household
  - b. 21 years old and above

- c. Consent is not available from HOMES
- FAST portal will direct family to submit consent on behalf for minors (aged below 21 years old, including RP applicant) and individuals who are medically certified to be unable to make decisions for themselves.
- Refer to FAQs on consent and list of consent documents.

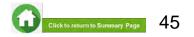

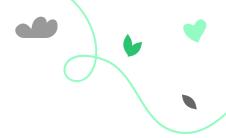

### How to provide Consent

| If You/Family Member Have: | Follow on-screen instructions to<br>submit via FAST portal<br>(Most Consent Submissions) | Print copy of consent form,<br>sign* and submit<br>(only for <i>exceptional cases</i> ) |  |  |
|----------------------------|------------------------------------------------------------------------------------------|-----------------------------------------------------------------------------------------|--|--|
| Singpass                   | $\checkmark$                                                                             |                                                                                         |  |  |
| No Singpass                |                                                                                          | ~                                                                                       |  |  |

#### <u>Note</u>

- Signature\* must be in wet-ink (i.e. Not signed electronically). Ensure that all sections of the form are filled correctly.
- Consent should be provided via FAST Consent Form with Singpass login to allow RP to authenticate the identity of the consent provider.
- For special situations and valid reasons, consent provider (personal consent or consent-on-behalf) can consider using HOMES softcopy consent form. Click here for details.
- To obtain a copy of HOMES softcopy consent form, please email Help-FAS@rp.edu.sg.

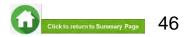

### **Scope of Consent**

#### All HOMES Participating Agencies\* (e.g. RP, NP, IMDA, MSF, etc)

- All Participating Agencies can access personal information needed to assess eligibility for schemes
- Agencies can process applications from you or your family members to any of the Participating Agencies, if all previous consents are still valid
- Reduces inconvenience of providing consent when making each application

# Only MOE and Participating IHLs (e.g., RP, NP)

- Only participating MOE and IHL schemes can access personal information needed to assess eligibility for MOE and IHL schemes
- The consent is valid for any subsequent renewals or reapplications made for only MOE and IHL schemes, including RP schemes
- You and your family members are required to provide consent if you apply for other participating scheme(s) not under MOE or the participating IHLs (e.g. RP/NP)

\*For the list of HOMES agencies and their schemes, please refer to: <u>https://www.homes.gov.sg/eservice/ParticipatingScheme</u>.

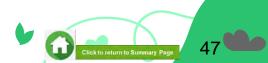

## **Types of Consent (Summary)**

|                            | Consent Provider |                       |                              |  |  |  |
|----------------------------|------------------|-----------------------|------------------------------|--|--|--|
| If You/Family Member Are:  | Self             | Parent/Legal Guardian | Legally-Appointed<br>Person* |  |  |  |
| 21 Years Old & Above       | ~                |                       |                              |  |  |  |
| Below 21 Years Old (Minor) |                  | $\checkmark$          |                              |  |  |  |
| Mentally Incapacitated     |                  |                       | ~                            |  |  |  |

\*Donee under the Lasting Power of Attorney or court-appointed Deputy under the Mental Capacity Act.

<u>Note</u>: For person(s) under the age of 21 and whose parents have divorced, the authority to provide consent would lie with the parent(s) who has care and control of the student and other siblings (below 21) included in the bursary application.

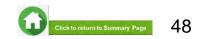

| Profile                                         | Consent Type         | Who should provide consent                                                         | Consent Provision Criteria                                                                                                    |
|-------------------------------------------------|----------------------|------------------------------------------------------------------------------------|----------------------------------------------------------------------------------------------------|
| Adult<br>(21 and above),<br>including applicant | Personal Consent     | Self                                                                               | <ul> <li>At least 21 years old, based on date<br/>of birth at date of provision of<br/>consent</li> <li>Mentally capable of making</li> </ul> |
|                                                 |                      |                                                                                    | decisions on how personal data should be used                                                                                                 |
| Minor*<br>(below 21),<br>including applicant    | Consent-on-behalf of | <ul> <li>Birth/ adoptive<br/>parent(s) who are<br/>under married status</li> </ul> | • Minor must be <u>below 21 years old</u><br>based on date of birth at date of<br>provision of consent                                        |
|                                                 | minor                | <ul> <li>Legal guardian(s)</li> </ul>                                              | <ul> <li>Parents must be mentally capable of<br/>making decisions on how personal<br/>data should be used</li> </ul>                          |

\*For family members with no authorized consent provider, students are to email <u>Help-FAS@rp.edu.sg</u> for advice.

Click <u>here</u> for list of consent documents.

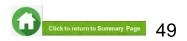

| Profile                                                                                                    | Consent Type               | Who should provide<br>consent                                                   | Consent Provision Criteria                                                                                                    |
|----------------------------------------------------------------------------------------------------|----------------------------|---------------------------------------------------------------------------------|----------------------------------------------------------------------------------------------------|
| <section-header><section-header><section-header><section-header><section-header><section-header><section-header><section-header><section-header></section-header></section-header></section-header></section-header></section-header></section-header></section-header></section-header></section-header> | Consent-on-behalf of minor | • Birth/ adoptive<br>parent(s) under<br>divorced/separated/r<br>emarried status | <ul> <li>Minor must be below 21 years old based on date of birth at date of provision of consent</li> <li>Parents must be mentally capable of making decisions on how personal data should be used</li> <li>In the case of joint care and control, consent must be provided by all parent(s) who have been granted care and control of minor in the Court Order</li> <li>Step-parent is not authorized to provide consent for his/her step-children who are minors</li> </ul> |

\*For family members with no authorized consent provider, students are to email <u>Help-FAS@rp.edu.sg</u> for advice.

• Click here for list of consent documents.

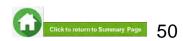

| Profile                                      | Consent Type               | Who should provide<br>consent | Consent Provision Criteria                                                                                                    |
|----------------------------------------------|----------------------------|-------------------------------|----------------------------------------------------------------------------------------------------|
|                                              |                            |                               | <ul> <li>Minor must be below 21 years old<br/>based on date of birth at date of<br/>provision of consent</li> </ul>                                                                                 |
| Minor*<br>(below 21),<br>including applicant | Consent-on-behalf of minor | Legal Guardian                | <ul> <li>Legal Guardian must be mentally<br/>capable of making decisions on how<br/>personal data should be used</li> </ul>                                                                         |
|                                              |                            |                               | <ul> <li>Consent must be provided by Legal<br/>Guardian who has been granted<br/>guardianship of minor in the Court<br/>Order (Court appointed) or Will/<br/>Deed testamentary guardian)</li> </ul> |

\*For family members with no authorized consent provider, students are to email <u>Help-FAS@rp.edu.sg</u> for advice.

• Click here for list of consent documents.

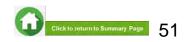

| Profile                                                                                                    | Consent Type                                             | Who should provide consent                                                                                                    | Consent Provision Criteria                                                                                                    |
|----------------------------------------------------------------------------------------------------|----------------------------------------------------------|----------------------------------------------------------------------------------------------------|----------------------------------------------------------------------------------------------------|
| <section-header><section-header><section-header><section-header><section-header></section-header></section-header></section-header></section-header></section-header> | Consent on Behalf of<br>Mentally Incapacitated<br>Person | <ul> <li>Donee(s) under the<br/>Registered Lasting Power of<br/>Attorney (LPA)</li> <li>Deputy (Deputies) under<br/>the Mental Capacity Act</li> </ul> | <ul> <li>Mentally incapacitated person<br/>must be certified by a<br/>registered medical<br/>practitioner, to be unable to<br/>make decisions for<br/>himself/herself</li> <li>Representative(s) must be<br/>capable of making decisions<br/>on how personal data should<br/>be used.</li> <li>There maybe one or more<br/>authorized consent<br/>providers depending on<br/>document (e.g. LPA/Court<br/>Order). Consent of all parties<br/>must be provided.</li> </ul> |

\*For family members with no authorized consent provider, students are to email <u>Help-FAS@rp.edu.sg</u> for advice.

Click here for list of consent documents.

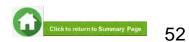

# Validity of Consent

Once consent is provided, it is **valid and remains so,** for subsequent applications, except where:

- a. Consent given on behalf of a minor who has turned 21 years old, will expire and no longer be valid and reusable
  - The family member who turned 21 years old, is required to provide self-consent, if mentally capable to do so
- b. Consent has been withdrawn in writing
- c. Consent has been invalidated in HOMES

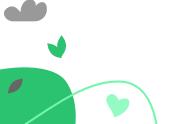

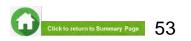

## Withdrawal of Consent

- a. If you wish to withdraw your consent:
  - Write to <u>Help-FAS@rp.edu.sg</u> for advice.
  - Upon withdrawing your consent, all schemes on HOMES will not be able to use your personal data drawn from government agencies to administer the scheme(s). Applications made to non-HOMES agencies/schemes will not be affected by the consent withdrawal.
- b. Upon withdrawal of consent, applications to HOMES agencies/schemes for subsidies or services may be affected.
  - In such cases, you may be asked to provide your consent again for the scheme application.
- c. Please note that withdrawing your consent does not affect the right of the government and participating agencies to collect, share and use your personal data, if permitted or required by law, or in the public interest.

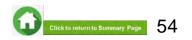

## 01: Accessing Consent Form

| Singpass Users                                                                                                    |
|----------------------------------------------------------------------------------------------------|
| Important Note                                                                                                    |
| <ol> <li>Login with Singpass will retrieve details from Myinlo. Should there be incorrect data,<br/>please contact the retervant agency to update the respective data. Please hole that it<br/>will normally take 1-3 working days for your Myinlo profile to reflect the updated data<br/>after verification by the retervant agency. You may reflect the Myinlo for more details.</li> <li>If you do not recall your Singpass password, you may reset it will the Singpass online<br/>request service.</li> </ol> |
| Scan with Singpass app<br>talog in                                                                                                    |
|                                                                                                    |
|                                                                                                    |
| singpass                                                                                                    |
| Use password togin<br>instead                                                                                                    |
| - Den't have the Singpeas app?<br>Downwood now                                                                                                    |

Browse the URL:

https://fast.rp.edu.sg/Consent

Use **mobile Singpass app** to scan QR code or use **password login method** to login.

#### Important:

• RP applicant aged <u>below 21 years of age</u> cannot give personal consent due to being a minor.

• Family members are to give personal consent (21 years of age and above) or authorized representative(s) to give consent-on-behalf for minors or mentally incapable individuals.

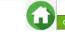

lick to return to Summary Pag

# 01: Accessing Consent Form

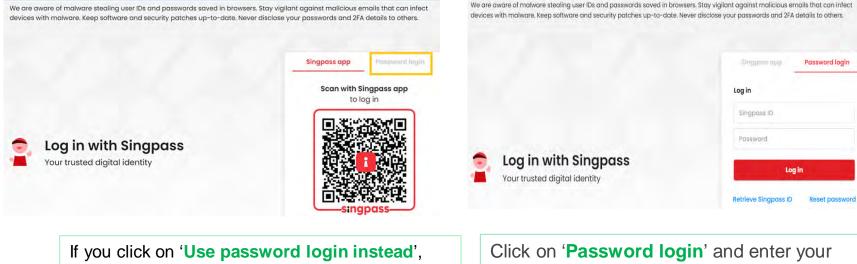

you will be redirected to the below page.

Click on 'Password login' and enter your Singpass ID. Click on 'Log in' button.

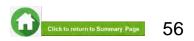

# **01: Accessing Consent Form**

If you are already logged in (or) if you did not logout properly in your earlier session, you will be automatically redirected to login page again.

If you are getting the error pop-up, click on **Close** button.

This will clear all your existing sessions in the system and redirect to the login page. You need to login again to use the application.

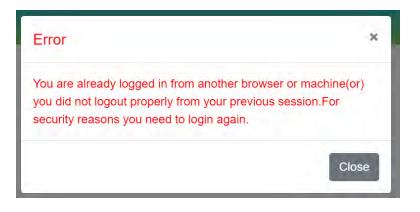

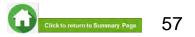

# 02: Family Member's MyInfo Particulars & RP Student NRIC validation

#### MyInfo declaration

#### Advisory Note

Your Singpass account contains your personal data. Do not share your username, password and 2FA details with anyone.

The application for Government Bursary under MOE's financial assistance schemes for IHLs will be assessed against the eligibility criteria.

For Government Bursary eligibility criteria, refer to https://www.rp.edu.sg/Imancial-assistance/bursaries.

By clicking on the button below, you are providing consent to store your records and your children's records (if any) in our system.

#### I Agree

Once you have logged in successfully, system will request **MyInfo for your personal particulars.** 

Click on 'I Agree' button to proceed to next step of the consent form.

Please note that you will not be able to proceed with the consent submission without completing this step.

After clicking on 'I Agree' button, system will redirect you to the Consent Form home page.

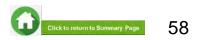

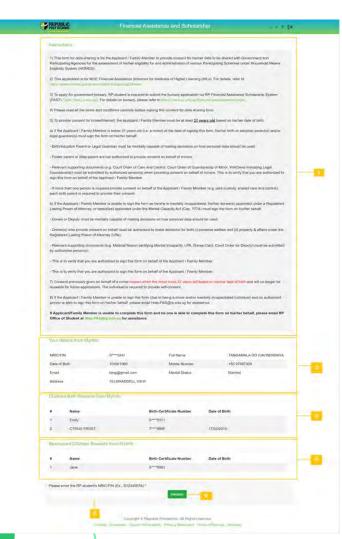

### 02: Consent Form Homepage

In this page, you will see the following:

- Instructions for submitting the consent form
- 2 Your details retrieved from MyInfo

**3** - Your Children records retrieved from MyInfo (*If you do not have any children, this section will be blank*)

4 - Your Sponsored children records retrieved from MyInfo (If you do not have any sponsored children, this section will be blank)

**5** - Please enter RP student applicant's NRIC/FIN for whose application you are submitting consent for.

6 - Click on 'Validate' button for system to verify RP applicant's NRIC number and proceed to next step.

Please check the NRIC keyed in. Validation failed due to one of the following reasons.

- Invalid NRIC format
- · RP Student not found
- · RP Student is found but does not have an application
- RP Student is not enrolled
- RP Student does not have an application in 'Submitted (Pending Consent)' status.
- · All the consents for the RP student are already submitted

#### Note

 System will show error pop-up message (left bottom image) if RP applicant's NRIC entered does not meet criteria for system validation.

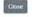

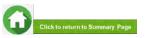

By filling up the required information in this form, you will be providing **self-consent** for RP student applicant's bursary application.

- System will prefill your email address and mobile number if available in MyInfo in these boxes (\*) *indicated as mandatory.* Note: Please ensure details are accurate, as RP will use this email address for future correspondences regarding consent submission.
- 2 Select your residential status from options given.
- **3** Your relationship will be prefilled as the relationship declared by RP applicant in the bursary application form.
- **Note:** If you are not part of RP applicant's household, you are required to declare your relationship to the RP applicant.
- Select the scope of consent from options given.
   Click here for details on scope of consent.

| Consent Form                                                                   |                                       |                                                 |
|--------------------------------------------------------------------------------|---------------------------------------|-------------------------------------------------|
| RP Student's NRIC S****000F                                                    | Name of RP Student                    | RP TS-MTRQ-1001 Member 1                        |
| RP Student's Residential Status Singaporean                                    | RP Student's Residential<br>Address   | 435D,NPPKR SKRJNGMMN<br>CRKSCKNT,#53-569,007670 |
| Please enter your email address *                                              | tang@gmail.com                        |                                                 |
| Please enter your contact number *                                             | +65 97897308                          |                                                 |
| Please select your residential status *                                        | -Select one-                          | •                                               |
| Please select your relationship to RP student, RP TS-M<br>Member 1 S3506000F * | ITRQ-1001 Father                      | *                                               |
| Please select the scope of this consent * Click here for                       | the list of All Participating Schemes | ÷                                               |

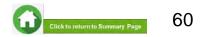

#### 5 - Read terms and conditions carefully before submitting form.

#### PLEASE READ CAREFULLY BEFORE SUBMITTING:

Note: If you are signing the form on behalf of the Applicant, "I" and "me" means "the Applicant" and "my" means "the Applicant"s". If you are signing the form on behalf of the Family Member, "I" and "me" means "the Family Member" and "my" means "the Family Member's." Desse read the attached Terms of Consent before signing this form.

1. I understand that the Government of Singapore ('Government') and Participating Agencies require my Personal Information for the following purposes:

(a) to determine if I or the Applicant qualify for the Scheme(s) set out in Section 3 and, if I or the Applicant meet all other eligibility criteria for the Scheme(s) set out in Section 3,

(b) to provide me or the Applicant with the Scheme(s) set out in Section 3.

 I hereby consent and agree that the Government and Participating Agencies may collect, share and use my Personal Information, to the extent permitted by law, for any of the purposes in paragraph 1.

3.1 understand that the Government and Participating Agencies may, without further reference to me, collect, share and use my Personal Information to determine if 1 and/or any of my Family members qualify for any or all of the Schemes set out in Section 3, and where I and/or my Family members oqualify, to provide such Schemes to me and/or my Family member.

4.1 understand that the Personal Information collected for the purposes of paragraph 1 and paragraph 3 may also be used by the Government and/or Participating Agencies for analysis and evaluation to improve and/or make changes to the Schemes and/or to create new social services or public assistance schemes.

5.1 Understand that if there are any discrepancies in the Personal Information collected, such discrepancies may be reflected to the relevant Government ministry(ies), department(s) or agency(ies), so that they may take the necessary steps to rectify any inaccurate records relating to me.

6. My consent shall remain valid until I withdraw it in writing. I accept that it could take up to 10 working days from the date of receipt by the Government before any withdrawal of consent takes effect.

7. In the event that the consent obtained pursuant to my submission of this form is subsequently found to be false, defective or otherwise invalidated through no fault of the Government or Participating Agencies, a grave that the Government or Participating Agencies, as the case may be, shall not be liable for any collection, use, sharing or disclosure of my Personal Information that was necessary for any of the purposes in paragraphs 1.3 or 4 before such failing, defect and/or invalidation of consent/ was known to the Government or Participating Agencies.

8. I have read and understood this consent form fully, including the attached Terms of Consent and agree to its content. I hereby declare that the information that I have provided is accurate.

9. IF I SUBMIT THIS FORM BY EMAIL, I confirm that I am aware of the risks of transmitting my Personal Information to the Government and/or Participating Agencies via email. I agree that I will not hold the Government and/or Participating Agencies responsible or liable for any loss of my Personal Information arising from any unauthorised access of my email or my email account

#### Terms of consent

I understand and agree that these phrases used in the consent form have the following definitions

a) "Personal Information" includes my:

(i) personal data (e.g. name, NRIC No, address, age, gender, family/household structure and family/household composition);

(ii) financial data (e.g. income, insurance coverage)

(iii) consumption data (e.g. housing, healthcare bills, scheme subscriptions);

(iv) social assistance data (e.g. social assistance history, assessments for eligibility and suitability for social services and public assistance schemes, social worker case reports).

(v) medical information (e.g. medical reports); and

(vi) other information (e.g. savings, payment for utilities) provided by me for the evaluation and administration of social services and public assistance schemes.

It includes information collected and kept by various Government ministries, departments and statutory boards, including the following information collected and kept by the Inland Revenue Authority of Singapore (IRAS) and Central Provident Fund (CPF) Board.

(i) my income information:

(ii) information relating to and derived from my CPF Account(s) and CPF contributions (e.g. CPF Account(s) balance, CPF withdrawal details), and

(iii) information relating to my participation in schemes administered by CPF Board (e.g. medical information, insurance coverage)

Information collected from surveys conducted by IRAS and CPF Board is excluded.

Personal Information may relate to past, present or future matters.

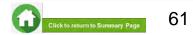

I have read the terms of consent and I declare, to the best of my knowledge, that the information provided in this consent form is true and that I have not suppressed any material fact.\*

Preview And Submit

6 - Select this checkbox to declare that you have read the terms and conditions.

**7** - Click on **Preview and submit** button to submit your consent in FAST portal.

#### **Note**

- If you have not filled in any of the mandatory information, system will display error message at the top of the form.
- After entering all the mandatory information, system will redirect you to the next page where you will be required to review the information.
- Click on 'Preview and Submit' button to submit your personal consent form.

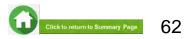

| Error! Please enter Email Address<br>Error! Please select residential sta | tus         |                                     |                                                |
|---------------------------------------------------------------------------|-------------|-------------------------------------|------------------------------------------------|
| Consent Form                                                              |             |                                     |                                                |
| RP Student's NRIC                                                         | S****000F   | Name of RP Student                  | RP TS-MTRQ-1001 Member                         |
| RP Student's Residential Status                                           | Singaporean | RP Student's Residential<br>Address | 435D,NPPKR SKRJNGMMN<br>CRKSCKNT#53-569.007670 |

#### Confirmation

×

Consent submitted. Do you want to provide another Consent for RP TS-MTRQ-1001 Member 1's bursary application?

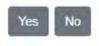

#### To edit any details:

Click on 'Edit' button and the system will redirect you to the consent form. After editing, you will need to click on 'Preview and Submit' button in order to submit the consent form.

If the information is correct, please click on '**Submit**' button and system will save your consent.

- You will receive an email acknowledging your consent submission.
- RP staff will verify your consent submission (if required).

After successful submission of consent, a popup will appear.

Click on **Yes** button if you wish to submit another consent (e.g. for RP student applicant or another child, etc).

Click on **No** button if you do not have any more consents to submit.

• System will log you out if you click on **No** button.

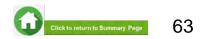

#### (birth/adopted child who is a Singaporean (or) Singapore permanent resident aged below 21/

| POLYTECHNIC                                                          |                                                                                                    | Financial Assistance and Scholarship                                                                                                    |                                                                                                    |                                                  | - + + P                             |  |
|----------------------------------------------------------------------|----------------------------------------------------------------------------------------------------|----------------------------------------------------------------------------------------------------|----------------------------------------------------------------------------------------------------|--------------------------------------------------|-------------------------------------|--|
| Cons                                                                 | ent Form                                                                                                    |                                                                                                    |                                                                                                    |                                                  |                                     |  |
| RP St                                                                | udent's NRIC                                                                                                    | S****000F                                                                                                    | Name of RP Student                                                                                                    | RP TS-A                                          | ATRO-1001 Member 1                  |  |
| RP St                                                                | udent's Residential Status                                                                                                    | Singaporean                                                                                                    | RP Student's Residenti<br>Address                                                                                                |                                                  | PKR SKRJNGMMN<br>KNT,#53-569,007870 |  |
| Please                                                               | e select under what capacity                                                                                                    | you are submitting this core                                                                                                    | uent *                                                                                                    |                                                  |                                     |  |
| . jer                                                                |                                                                                                    |                                                                                                    | o is a Singaporean/Singapore Perma                                                                                               | ment Reisident                                   |                                     |  |
| ● Jan<br>Diter<br>Diter<br>Diter<br>Diter<br>Diter<br>Diter<br>Diter | n a Placent giving Consent for<br>n a RP Student/Family memb<br>mber is overseas.)<br>n a Legal Guandian giving Co<br>n a Donee giving Consent on<br>n is Deputy giving Consent or                                                           | my Child who is a Foreigne<br>er oploading softcopy Cons<br>osent for a Minor,<br>behalf of Mentally Incapacit<br>toenalf of Mentally Incapacit                                | ir.<br>ent Form for someone in my house!<br>tated person.                                                                        | old (e.g. E)derly with                           |                                     |  |
| ler<br>Dier<br>Ner<br>Dier<br>Dier<br>Dier<br>Dier                   | n a Parent giving Consent for<br>n a RP Student/Family memb<br>infor to overseas.)<br>n a Legal Guardian giving Co<br>a Donee giving Consent on<br>a Doney giving Consent or<br>consent can be provided (e.g.                                | my Child who is a Foreigne<br>er oploading softcopy Cons<br>osent for a Minor,<br>behalf of Mentally Incapacit<br>toenalf of Mentally Incapacit                                | r.<br>ent Form for someone in my housef<br>tated person.<br>Itated person.<br>Itated person with no authorised con               | old (e.g. E)derly with                           |                                     |  |
| ● Fan<br>O Lan<br>O Lan<br>O Lan<br>O Lan<br>O Lan<br>O Lan          | a Platent giving Consent for<br>a RIP Student/Family ment<br>mber is oversess.)<br>a Legal Guistilan giving Co<br>a Donee giving Consent or<br>ownent or consent of consent or<br>consent can be provided (e.g.<br>internited persons, etc). | my Child who is a Foreigne<br>er uploading softcopy Cons<br>neemt for a Minor,<br>behalf of Mentally Incapaci<br>o behalf of Mentally Incapaci<br>e minor or mentally incapaci | r.<br>ent Form for someone in my housef<br>tated person.<br>Itated person<br>fated person with no suthonsed con<br>Date of Birth | old (e.g. Elderly with<br>terrt provider, missie | ig or estranged person              |  |

Converget & Replace Postschind, All Postschind and States

Choose the option "I am a Parent giving Consent for my Birth/Adopted Child who is a Singaporean/Singapore Permanent Resident" if you are submitting consent on behalf of your child (including RP applicant if he/she is a minor).

System will display details of your children who are part of RP applicant's household in the bursary application form in a table:

- For child(ren) who is a minor (<21 years old), please provide consent-on-behalf.
- For adults (aged 21 & above), they are to give self-consent, if they are mentally capable.

Click on '**Select**' hyperlink and system will redirect you to the consent form page.

Please fill all information in this page.

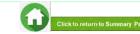

(birth/adopted child who is a Singaporean (or) Singapore permanent resident aged below 21/

| RP Student's NRIC                                             | S****000F                        | Name of RP Student                            | RP TS-MTRQ-1001 Member 1                        |
|---------------------------------------------------------------|----------------------------------|-----------------------------------------------|-------------------------------------------------|
| RP Student's Residential Status                               | Singaporean                      | RP Student's Residential<br>Address           | 435D,NPPKR SKRJNGMMN<br>CRKSCKNT,#53-569,007670 |
| Consent provided on behalf of<br>NRIC/FIN                     | T****699F                        | Consent provided name of on<br>behalf of NRIC | CYRUS FROST                                     |
|                                                               |                                  | 1                                             |                                                 |
| Please enter your email address *                             |                                  | tang@gmail.com                                |                                                 |
| Please enter your contact number *                            |                                  | +65 97897308                                  |                                                 |
| Please select your residential status                         |                                  | -Select one-                                  |                                                 |
| Please select your relationship to RI<br>Member 1 S3506000F * | P student, RP TS-MTRQ-1001       | Father                                        | •                                               |
| Please select your relationship to C                          | YRUS FROST *                     | -Select one-                                  | •                                               |
|                                                               | ent * Click here for the list of |                                               |                                                 |

**1** - System will display the child's NRIC and Name that you have selected from previous page.

2 - System will prefill your email address and mobile number if available in MyInfo in these boxes. (\*) *indicated as mandatory* <u>Note:</u> Please ensure details are accurate, as RP will use this email address for future correspondences regarding consent submission.

3 - Select your residential status from options given.

4 - Your relationship will be prefilled as relationship declared by RP applicant in the bursary application form.
 Note: If you are not part of RP applicant's household, you are required to declare your relationship to the RP applicant.

5 - Select your relationship to child.

6 - Select scope of consent from options given.
 Click here for details on scope of consent.

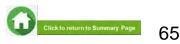

(birth/adopted child who is a Singaporean (or) Singapore permanent resident aged below 21)

| Consent Form                                                                                                    |                                                     |                                                 |
|----------------------------------------------------------------------------------------------------|-----------------------------------------------------|-------------------------------------------------|
| RP Student's NRIC S****000F                                                                                                 | Name of RP Student                                  | RP TS-MTRQ-1001 Member 1                        |
| RP Student's Residential Status Singaporean                                                                                 | RP Student's Residential<br>Address                 | 435D,NPPKR SKRJNGMMN<br>CRKSCKNT,#53-569,007670 |
| Consent provided on behalf of T****699F<br>NRIC/FIN                                                                         | Consent provided name of on behalf of NRIC          | CYRUS FROST                                     |
| Please enter your email address *                                                                                           | tang@gmail.com                                      |                                                 |
| Please enter your contact number *                                                                                          | +65 97897308                                        |                                                 |
| Please select your residential status *                                                                                     | -Select one-                                        | •                                               |
| Please select your relationship to RP student, RP TS-MTRQ-1001<br>Member 1 S3506000F *                                      | Father                                              | •                                               |
| Please select your relationship to CYRUS FROST *                                                                            | -Select one-                                        | •                                               |
| Please select the scope of this consent * Click here for the list of<br>Participating Agencies & Schemes supported by HOMES | All Participating Schemes                           | +                                               |
| Is this is your first marriage?*                                                                                            | 🔾 Yes 🖲 No                                          |                                                 |
| Is this child, RP TS-SS-1014 Member 3 from your current marriage? *                                                         | O Yes 🖲 No                                          |                                                 |
| Divorce document +                                                                                                    | Choose File No file chosen                          | Upload                                          |
| Death Certificate<br>Legal custody with Care & Control<br>Birth Certificate<br>Others                                       |                                                     |                                                 |
| # Document Category                                                                                                    | File Name                                           |                                                 |
| 1 Legal custody with Care                                                                                                   | lastuat_test_ptpstu300_Le<br>Care_20211109T204814 p |                                                 |

Steps 7 & 8 are applicable only for parent who has remarried:

- 7 Select appropriate radio button:
- a. Is this first marriage Select No
- b. Is this child (Name of Child) from current marriage.
- If Yes, no action is needed.
- If child is not from current marriage, please select No upload Divorce Certificate and full copy of Court Order indicating care and control.

 8 - Upload relevant consent document by selecting the document category, choosing the file and clicking on Upload button.

- System will display the file uploaded in a table.
- You can delete the file by clicking on the green trash icon.
- Click here to refer to consent documents.
- System will display the file uploaded in a table.
- You can delete the file by clicking on green trash icon.

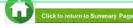

#### (birth/adopted child who is a Singaporean (or) Singapore permanent resident aged below 21/ Consent Form **RP Student's NRIC** S\*\*\*\*000F Name of RP Student RP TS-MTRQ-1001 Member 1 RP Student's Residential Status Singaporean **RP Student's Residential** 435D,NPPKR SKRJNGMMN CRKSCKNT,#53-569,007670 Address Consent provided on behalf of T\*\*\*\*699F Consent provided name of on CYRUS FROST NRIC/FIN behalf of NRIC Please enter your email address \* tang@gmail.com Please enter your contact number \* +65 97897308 Please select your residential status \* -Select one-Please select your relationship to RP student, RP TS-MTRQ-1001 Father Member 1 S3506000F \* Please select your relationship to CYRUS FROST \* -Select one-Please select the scope of this consent \* Click here for the list of All Participating Schemes ٥ Participating Agencies & Schemes supported by HOMES Choose File No file chosen Upload Divorce document Divorce document Death Certificate Legal custody with Care & Control **Birth Certificate** Others -# Document Category File Name Delete Legal custody with Care fastuat test pfpstu300 Legal custody with 1 Care 20211109T204814 png

#### Step 8 is applicable only for parent who is divorced/single:

8 - Upload relevant consent document by selecting the document category, choosing the file and clicking on Upload button.

- System will display the file uploaded in a table.
- You can delete the file by clicking on the green trash icon.
- Click here to refer to consent documents.
- System will display the file uploaded in a table.
- You can delete the file by clicking on green trash icon.

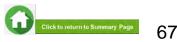

#### (birth/adopted child who is a Singaporean (or) Singapore permanent resident aged below 21/

9 - Read terms and conditions carefully before submitting form.

#### PLEASE READ CAREFULLY BEFORE SUBMITTING:

Note: If you are signing the form on behalf of the Applicant. "I" and "me" means "the Applicant" and "my" means "the Applicant"s", If you are signing the form on behalf of the Family Member, "I" and "me" means "the Family Member" and "my" means "the Family Member's. "Desse read the attached Terms of Consent before signing this form.

1. I understand that the Government of Singapore ('Government') and Participating Agencies require my Personal Information for the following purposes:

(a) to determine if I or the Applicant quality for the Scheme(s) set out in Section 3 and, if I or the Applicant meet all other eligibility criteria for the Scheme(s) set out in Section 3,

(b) to provide me or the Applicant with the Scheme(s) set out in Section 3.

I hereby consent and agree that the Government and Participating Agencies may collect, share and use my Personal Information, to the extent
permitted by law, for any of the purposes in paragraph 1.

3.1 understand that the Government and Participating Agencies may, without further reference to me, collect, share and use my Personal Information to determine if I and/or any of my Family members qualify for any or all of the Schemes set out in Section 3, and where I and/or my Family members oqualify, to provide such Schemes to me and/or my Family member.

4. Lunderstand that the Personal information collected for the purposes of paragraph 1 and paragraph 3 may also be used by the Government and/or Participating Agencies for analysis and evaluation to improve and/or make changes to the Schemes and/or to create new social services or public assistance schemes.

5.1 understand that if there are any discrepancies in the Personal Information collected, such discrepancies may be reflected to the relevant Government ministry(ies), department(s) or agency(ies), so that they may take the necessary steps to rectify any inaccurate records reliating to me.

6. My consent shall remain valid until I withdraw it in writing. I accept that it could take up to 10 working days from the date of receipt by the Government before any withdrawal of consent takes effect.

7. In the event that the consent obtained pursuant to my submission of this form is subsequently found to be false, defective or otherwise invalidated through no fault of the Government or Participating Agencies, I agree that the Government or Participating Agencies, as the case may be, shall not be liable for any collection, use, sharing or disclosure of my Personal Information that was necessary for any of the purposes in paragraph 1.3 or 4 before such faising, defect and/or invalidation of consent was known to the Government or Participating Agencies.

8. I have read and understood this consent form fully, including the attached Terms of Consent and agree to its content. I hereby declare that the information that I have provided is accurate.

9. IF I SUBMIT THIS FORM BY EMAIL, I confirm that I am aware of the risks of transmitting my Personal Information to the Government and/or Participating Agencies via email. I agree that I will not hold the Government and/or Participating Agencies responsible or liable for any loss of my Personal Information arising from any unauthorised access of my email account

#### Terms of consent

I understand and agree that these phrases used in the consent form have the following definitions

a) "Personal Information" includes my:

(i) personal data (e.g. name, NRIC No, address, age, gender, family/household structure and family/household composition);

(ii) financial data (e.g. income, insurance coverage)

(iii) consumption data (e.g. housing, healthcare bills, scheme subscriptions);

(iv) social assistance data (e.g. social assistance history, assessments for eligibility and suitability for social services and public assistance schemes, social worker case reports).

(v) medical information (e.g. medical reports); and

(vi) other information (e.g. savings, payment for utilities) provided by me for the evaluation and administration of social services and public assistance schemes.

It includes information collected and kept by various Government ministries, departments and statutory boards, including the following information collected and kept by the Inland Revenue Authority of Singapore (IRAS) and Central Provident Fund (CPF) Board.

(i) my income information:

(ii) information relating to and derived from my CPF Account(s) and CPF contributions (e.g. CPF Account(s) balance, CPF withdrawal details), and

(iii) information relating to my participation in schemes administered by CPF Board (e.g. medical information, insurance coverage)

Information collected from surveys conducted by IRAS and CPF Board is excluded.

Personal Information may relate to past, present or future matters.

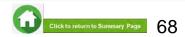

(birth/adopted child who is a Singaporean (or) Singapore permanent resident aged below 21

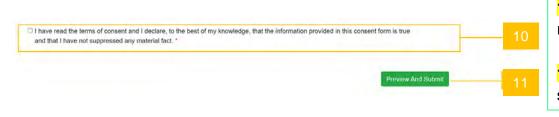

**10** - Select this checkbox to declare that you have read the terms and conditions.

**11** - Click on **Preview and submit** button to submit your consent in the system.

| Error! Please enter Email Address<br>Error! Please select residential stat | us          |                          |                          |
|----------------------------------------------------------------------------|-------------|--------------------------|--------------------------|
| Consent Form                                                               |             |                          |                          |
| RP Student's NRIC                                                          | S****000F   | Name of RP Student       | RP TS-MTRQ-1001 Member 1 |
| RP Student's Residential Status                                            | Singaporean | RP Student's Residential | 435D,NPPKR SKRJNGMMN     |
|                                                                            |             | Address                  | CRKSCKNT#53-569.007670   |

#### Note

- If you have not filled in any of the mandatory information, system will display error message at the top of the form.
- After entering all mandatory information, system will redirect you to the next page where you will be required to review the information.
- Click on 'Preview and Submit' button to submit your consent form.

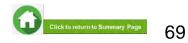

(birth/adopted child who is a Singaporean (or) Singapore permanent resident aged below (21)/

#### To edit any details:

Click on 'Edit' button and the system will redirect you to the consent form. After editing, you will need to click on 'Preview and Submit' button in order to submit the consent form.

Confirmation

×

Consent submitted. Do you want to provide another Consent for RP TS-MTRQ-1001 Member 1's bursary application?

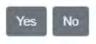

If the information is correct, please click on '**Submit**' button and system will save your consent.

- You will receive an email acknowledging your consent submission.
- RP staff will verify your consent submission (if required).

After successful submission of consent, a popup will appear.

Click on **Yes** button if you wish to submit another consent (e.g. for RP student applicant or another child, etc).

Click on **No** button if you do not have any more consent to submit.

• System will log you out if you click on "No" button.

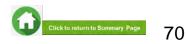

#### (birth/adopted child who is a foreigner aged below 21)

| POLYTTOMIC                                                                                                    | Financial As                                                                                                    | sistance and Scholarship                                                                                                    |                                                | Figure |
|----------------------------------------------------------------------------------------------------|----------------------------------------------------------------------------------------------------|----------------------------------------------------------------------------------------------------|------------------------------------------------|--------|
| Consent Form                                                                                                    |                                                                                                    |                                                                                                    |                                                |        |
| RP Student's NRIC                                                                                                    | S****000F                                                                                                    | Name of RP Student                                                                                                    | RP TS-MTRQ-1001 Memoer 1                       |        |
| RP Student's Residential Status                                                                                                    | Singaporean                                                                                                    | RP Student's Residential<br>Address                                                                                                    | 435D,NPPKR SKRJNGMMN<br>CRKSCKNT#53-569,007670 |        |
| Please select under what capacity                                                                                                    | you are submitting this cor                                                                                                    | inerd '                                                                                                    |                                                |        |
| I am a Parent giving Consent for<br>I am a RP Student/Family ments<br>member is oversees.)<br>I am a Legal Guardian giving Co<br>I am a Done giving Content on<br>I am a Deputy giving Consent or | my Child who is a Foreign<br>er upteading softcopy Con<br>resent for a Minor,<br>behalf of Mentality Incapat<br>behalf of Mentality Incapat<br>minor or mentality Incapat | sent Form for someone in my household (e<br>stated person<br>clated person<br>clated person<br>clated person with no authorised consent p | g, Elderly without StogPass, Family            |        |
|                                                                                                    | Copyrol4 G Re                                                                                                    |                                                                                                    |                                                |        |

Choose the option "I am a Parent giving Consent for my Child who is a Foreigner" if you are submitting the consent on behalf of your foreigner child.

Note: RP applicant who login using Singpass may view this option. Please ignore this option as this is not applicable (Figure 1).

By choosing this, system will display a box where you will need to key in the child's FIN and click on 'Validate' button.

System will validate if the FIN is a minor (<21 years old) and part of the RP applicant's household in bursary application form:

- If invalid, system will display an error message (figure 2)
- For advice on how to add foreign child into student's household, please email help-FAS@rp.edu.sg

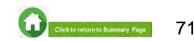

(birth/adopted child who is a foreigner aged below 21)

|          |                                                                                                    | REPUBLIC Financial Assistance and Scholarship |                                     |                                 | + + A (€)  |                                                                                                    |               |             |                      |
|----------|----------------------------------------------------------------------------------------------------|-----------------------------------------------|-------------------------------------|---------------------------------|------------|----------------------------------------------------------------------------------------------------|---------------|-------------|----------------------|
|          | Gonsent Form                                                                                                    |                                               |                                     |                                 |            |                                                                                                    |               |             |                      |
|          | RP Student's NRIC                                                                                                    | S****000F                                     | Name of RP Student.                 | RP TS-MTRQ-100                  | 1 Member 1 |                                                                                                    |               |             |                      |
|          | RP Student's Residential                                                                                                    | tatus Singaporean                             | RP Student's Residential<br>Address | 4350,NPPKR SKR<br>CRKSCKNT#53-5 |            |                                                                                                    |               |             |                      |
|          |                                                                                                    | pacity you are submitting this ocr            |                                     |                                 |            |                                                                                                    |               |             |                      |
|          | I am a Parent giving Concent for my BirthVadopted Child werb is a Singappream/Bingspore Permanent Resident.     I am a RP Student/Family member uploading actionary Consent Form for someone in my household (e.g. Elderly without SingPase, Family member is overtees.)     I am a RP Student/Family member uploading actionary Consent Form for someone in my household (e.g. Elderly without SingPase, Family member is overtees.)     I am a RP Student/Family member uploading actionary Consent Form for someone in my household (e.g. Elderly without SingPase, Family member is overtees.)     I am a Legal Counter to behalf of Mentally incapacitated person.     I am a Deputy giving Consent on behalf of Mentally incapacitated person.     No consent can be provided (e.g. minor or mentally incapacitated person with no authorised consent previder, missing or estimaged person, incarcensited person, etc).  Please enter the FIN of the family member for Whom you are submitting the consent * |                                               |                                     |                                 |            | If the FIN entered is valid, system will display the child's info in a table.                       |               |             |                      |
|          | F1234567L                                                                                                    |                                               | Voltdaje                            |                                 |            | Click on 'S                                                                                         | elect' link a | nd system w | vill redirect you to |
|          | * NRIC/FIN                                                                                                    | Name                                          | Date of Birth Conv                  | sent Status Select              |            | the conser                                                                                          | nt form page  |             |                      |
|          | 1 F***567L                                                                                                    | Foreigner child                               | 02/02/2010 Perid                    | ling çonsent.                   |            |                                                                                                    |               |             |                      |
| <b>.</b> | Copyright & Republic Providence, All Rights reserved<br>Contract Discourse Republic Republic Provide Statement Terms of Service Statement                                                                                                    |                                               |                                     |                                 |            | Please fill all information in this page (refer pages)<br>67 – 73 for consent submission for minor) |               |             |                      |

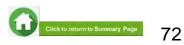

### (Legal Guardian of a minor aged below 21)

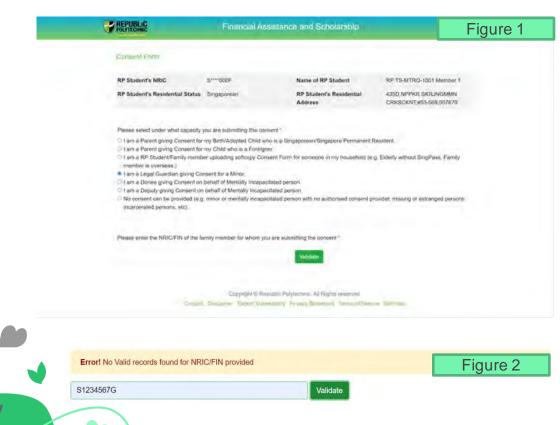

Choose the option for 'Legal guardian providing consent on behalf of a minor' (applicable to RP student applicant) (Figure 1).

By choosing this, system will display a box where you will need to key in the child's NRIC/FIN and click on 'Validate' button.

System will validate if the NRIC is a minor (<21 years old) and part of the RP student's household in bursary application form:

- If invalid, system will display an error message (figure 2)
- For advice on how to add minor into student's household, please email help-FAS@rp.edu.sg

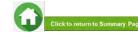

### (Legal Guardian of a minor aged below 21)

| Consent Form                                                                                                    |                                                                                                    |                                                                                                |                                                 |
|----------------------------------------------------------------------------------------------------|----------------------------------------------------------------------------------------------------|------------------------------------------------------------------------------------------------|-------------------------------------------------|
| RP Student's NRIC                                                                                                    | S****000F                                                                                                    | Name of RP Student                                                                             | RP TS-MTRQ-1001 Member                          |
| RP Student's Residential Status                                                                                                    | Singaporean                                                                                                    | RP Student's Residential<br>Address                                                            | 435D,NPPKR SKRJNGMMN<br>CRKSCKNT,#53-569,007670 |
| Please select under what capacity                                                                                                    | you are submitting this cor                                                                                      | rsent *                                                                                        |                                                 |
| O I am a Parent giving Consent for                                                                                                    | my Child who is a Foreign                                                                                        | ho is a Singaporean/Singapore Permanent i<br>ner.<br>Isent Form for someone in my household (e |                                                 |
|                                                                                                    |                                                                                                    |                                                                                                |                                                 |
| <ul> <li>I am a Legal Guardian giving Co</li> <li>I am a Donee giving Consent on</li> </ul>                                                                                     |                                                                                                    | citated person.                                                                                |                                                 |
| <ul> <li>I am a Legal Guardian giving Co</li> <li>I am a Donee giving Consent on</li> <li>I am a Deputy giving Consent or</li> <li>No consent can be provided (e.g.)</li> </ul> | behalf of Mentally Incapa<br>behalf of Mentally Incapa                                                           |                                                                                                | rovider, missing or estranged perso             |
| <ul> <li>I am a Legal Guardian giving Co</li> <li>I am a Donee giving Consent on</li> <li>I am a Deputy giving Consent or</li> </ul>                                            | behalf of Mentally Incapa<br>behalf of Mentally Incapa                                                           | citated person.                                                                                | rovider, missing or estranged perso             |
| <ul> <li>I am a Legal Guardian giving Co</li> <li>I am a Donee giving Consent on</li> <li>I am a Deputy giving Consent or</li> <li>No consent can be provided (e.g.)</li> </ul> | behalf of Mentally Incapa<br>behalf of Mentally Incapa<br>behalf of Mentally Incapa<br>behalf or mentally incapa | citated person.<br>citated person with no authorised consent p                                 | rovider, missing or estranged perso             |

Copyright © Republic Polytechnic, All Rights reserved, Contact Disclaimer Report Vulnerability Privacy Statement Terms of Service Sett-help If the NRIC entered is valid, system will display the child's info in a table.

Click on the '**Select**' link and system will redirect you to the consent form page. Please fill all the information in this page.

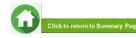

(Legal Guardian of a minor aged below 21)

| P Student's NRIC                                                                                          | S****000F                     |         | Name of RP Student                            | RP TS-MTRQ-1001 M                      | ember 1 |
|----------------------------------------------------------------------------------------------------|-------------------------------|---------|-----------------------------------------------|----------------------------------------|---------|
| P Student's Residential Status                                                                            | Singaporean                   |         | RP Student's Residential<br>Address           | 435D,NPPKR SKRJN<br>CRKSCKNT,#53-569,0 |         |
| consent provided on behalf of<br>IRIC/FIN                                                                 | Т****567Ү                     |         | Consent provided name of on<br>behalf of NRIC | Emily                                  |         |
| lease enter your email address *                                                                          |                               |         | tang@gmail.com                                |                                        |         |
| lease enter your contact number *                                                                         |                               |         | +65 97897308                                  |                                        |         |
| Please select your residential status                                                                     | t.                            |         | -Select one-                                  | ٠                                      | -       |
| Please select your relationship to Ri<br>Member 1 S3506000F *                                             | P student, RP TS-MTRQ-10      | 01      | Father                                        | ٠                                      |         |
| Please select your relationship to En                                                                     | nily *                        |         | -Select one-                                  | •                                      |         |
| Please select the scope of this cons                                                                      | ent Click here for the list o | e.      | All Participating Schemes                     | •                                      |         |
| articipating Agencies & Schemes s                                                                         | supported by HOMES            |         |                                               |                                        |         |
| Select one-                                                                                               |                               | +       | Choose File No file chosen                    |                                        |         |
| Selectione<br>Deed/Will for Legal Guardians<br>Court Order of Guardianship<br>Birth Certificate<br>Others |                               |         |                                               |                                        |         |
| # Document Category                                                                                       |                               | File Na | ame                                           |                                        |         |
| 1 Deed/Will for Legal G                                                                                   | uardianshin                   | factuat | test 354 DeedWillforLegalGuardia              | anshin 20220404T1837                   | 30.pd   |

**1** - System will display the child NRIC/FIN and Name that you have selected from the previous page.

2 - System will prefill your email address and mobile number if available in MyInfo in these boxes.

**Note:** Please ensure these are accurate, as RP will use this email address for future email correspondences regarding the consent submission.

3 - Select your residential status from the options given.

4 - Your relationship will be prefilled as the relationship declared by the RP student in their bursary application form.
 <u>Note:</u> If you are not part of the RP student's household, you will need to declare your relationship to the RP applicant.

5 - Select your relationship to the family member for whom you are submitting the consent.

6 - Select scope of consent from options given.
 Click here for details on scope of consent.

7 - Upload relevant consent document by selecting the document category, choosing the file and clicking on Upload button.

- System will display the file uploaded in a table.
- You can delete the file by clicking on the green trash icon
- Click <u>here</u> to refer to consent documents.

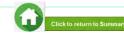

### (Legal Guardian of a minor aged below 21)

8 - Read terms and conditions carefully before submitting form.

#### PLEASE READ CAREFULLY BEFORE SUBMITTING:

Note: If you are signing the form on behalf of the Applicant, "I" and "me" means "the Applicant" and "my" means "the Applicant"s", If you are signing the form on behalf of the Family Member, "I" and "me" means "the Family Member" and "my" means "the Family Member's." [Please read the attached Terms of Consent before signing this form.

1. I understand that the Government of Singapore ("Government") and Participating Agencies require my Personal Information for the following purposes:

(a) to determine if I or the Applicant quality for the Scheme(s) set out in Section 3 and, if I or the Applicant meet all other eligibility criteria for the Scheme(s) set out in Section 3,

(b) to provide me or the Applicant with the Scheme(s) set out in Section 3.

2. I hereby consent and agree that the Government and Participating Agencies may collect, share and use my Personal Information, to the extent permitted by law, for any of the purposes in paragraph 1.

3.1 understand that the Government and Participating Agencies may without further reference to me, collect, share and use my Personal Information to determine if I and/or any of my Family members qualify for any or all of the Schemes set out in Section 3, and where I and/or my Family members oqualify, to provide such Schemes to me and/or my Family member.

4. Lunderstand that the Personal information collected for the purposes of paragraph 1 and paragraph 3 may also be used by the Government and/or Participating Agencies for analysis and evaluation to improve and/or make changes to the Schemes and/or to create new social services or public assistance schemes.

5.1 understand that if there are any discrepancies in the Personal Information collected, such discrepancies may be reflected to the relevant Government ministry(ies), department(s) or agency(ies), so that they may take the necessary steps to rectify any inaccurate records reliating to me.

6. My consent shall remain valid until I withdraw it in writing. I accept that it could take up to 10 working days from the date of receipt by the Government before any withdrawal of consent takes effect.

7. In the event that the consent obtained pursuant to my submission of this form is subsequently found to be failse, defective or otherwise invalidated through no fault of the Government or Participating Agencies, I garee that the Government or Participating Agencies, as the case may be, shall not be liable for any collection, use, sharing or disclosure of my Personal Information that was necessary for any of the purposes in paragraphs 1.3 or 4 before such failsity, defect and/or invalidation of consent was known to the Government or Participating Agencies.

8. I have read and understood this consent form fully, including the attached Terms of Consent and agree to its content. I hereby declare that the information that I have provided is accurate.

9. IF I SUBMIT THIS FORM BY EMAIL, I confirm that I am aware of the risks of transmitting my Personal Information to the Government and/or Participating Agencies via email. I agree that I will not hold the Government and/or Participating Agencies responsible or liable for any loss of my Personal Information arising from any unauthorised access of my email account

#### Terms of consent

I understand and agree that these phrases used in the consent form have the following definitions

a) "Personal Information" includes my:

(i) personal data (e.g. name, NRIC No, address, age, gender, family/household structure and family/household composition);

(ii) financial data (e.g. income, insurance coverage)

(iii) consumption data (e.g. housing, healthcare bills, scheme subscriptions);

(iv) social assistance data (e.g. social assistance history, assessments for eligibility and suitability for social services and public assistance schemes, social worker case reports).

(v) medical information (e.g. medical reports); and

(vi) other information (e.g. savings, payment for utilities) provided by me for the evaluation and administration of social services and public assistance schemes.

It includes information collected and kept by various Government ministries, departments and statutory boards, including the following information collected and kept by the Inland Revenue Authority of Singapore (IRAS) and Central Provident Fund (CPF) Board.

(i) my income information;

(ii) information relating to and derived from my CPF Account(s) and CPF contributions (e.g. CPF Account(s) balance, CPF withdrawal details), and

(iii) information relating to my participation in schemes administered by CPF Board (e.g. medical information, insurance coverage)

Information collected from surveys conducted by IRAS and CPF Board is excluded.

Personal Information may relate to past, present or future matters.

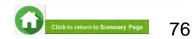

### (Legal Guardian of a minor aged below 21)

| and that I have not suppressed any ma                                 | of consent and I declare, to the best of my knowledge, that the information provided in this consent form is true<br>pressed any material fact. * |                    |                          |  |  |
|-----------------------------------------------------------------------|----------------------------------------------------------------------------------------------------|--------------------|--------------------------|--|--|
|                                                                       |                                                                                                    |                    | Preview And Submit       |  |  |
|                                                                       |                                                                                                    |                    |                          |  |  |
|                                                                       |                                                                                                    |                    |                          |  |  |
|                                                                       |                                                                                                    |                    |                          |  |  |
| Error! Please enter Email Addre<br>Error! Please select residential s |                                                                                                    |                    |                          |  |  |
|                                                                       |                                                                                                    |                    |                          |  |  |
| Error! Please select residential s                                    |                                                                                                    | Name of RP Student | RP TS-MTRQ-1001 Member 1 |  |  |

8 - Select this checkbox to declare that you have read the terms and conditions.

**9** - Click on **Preview and submit** button to submit your consent in the system.

### Note

- If you have not filled in any of the mandatory information, system will display error message at the top of the form.
- After entering all the mandatory information, system will redirect you to the next page where you will be required to review the information.
- Click on 'Preview and Submit' button to submit your personal consent form.

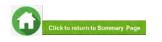

(Legal Guardian of a minor aged below 21)

### Confirmation

Consent submitted. Do you want to provide another Consent for RP TS-MTRQ-1001 Member 1's bursary application?

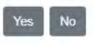

×

#### To edit any details:

Click on 'Edit' button and the system will redirect you to the consent form. After editing, you will need to click on 'Preview and Submit' button in order to submit the consent form.

If the information is correct, please click on '**Submit**' button and system will save your consent.

- You will receive an email acknowledging your consent submission.
- RP staff will verify your consent submission (if required).

After successful submission of consent, a popup will appear.

Click on **Yes** button if you wish to submit another consent (e.g. for RP student applicant or another child, etc).

Click on No button if you do not have any more consents to submit.

System will log you out if you click on "No" button.

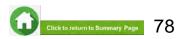

(Donee/Deputy on behalf of a mentally incapacitated individual)

| POLITICING                                                                                                    | Financial Assistan                                                                                         | ice and Scholarship                                                         | Figure '                                     |
|----------------------------------------------------------------------------------------------------|----------------------------------------------------------------------------------------------------|-----------------------------------------------------------------------------|----------------------------------------------|
| Consent Form                                                                                                    |                                                                                                    |                                                                             |                                              |
| RP Student's NRIC                                                                                                    | S****915G                                                                                                  | Name of RP Student                                                          | RP_FPSet005_Member5                          |
| RP Student's Residential Status                                                                                               | Singaporean                                                                                                | RP Student's Residential<br>Address                                         | 659B,WMMDLJNDS DRLVK<br>63,HDB,#99-35,707663 |
| Please select under what capacity y                                                                                           | you are submitting this cor                                                                                | nsent <sup>a</sup>                                                          |                                              |
| member is overseas.)<br>I am a Legal Guardian giving Cor<br>I am a Donee giving Consent on<br>I am a Deputy giving Consent on | er uploading softcopy Con<br>nsent for a Minor.<br>behalf of Mentally Incapar<br>behalf of Mentally Incapa | sent Form for someone in my household (e.<br>citated person.                |                                              |
| Please enter the NRIC/FIN of the family                                                                                       | member for whom you are su                                                                                 |                                                                             |                                              |
|                                                                                                    |                                                                                                    | Velder                                                                      |                                              |
| 0-10                                                                                                    |                                                                                                    | skytechnic Al Rights interved<br>Frysch Stearting, Darmichter, an Salitaire |                                              |

Choose the option for 'Donee/Deputy providing consent on behalf of a mentally incapacitated individual (MI)' (Figure 1).

By choosing this, system will display a box where you will need to key in the person's NRIC/FIN and click on 'Validate' button.

System will validate if the person (MI) is part of the RP applicant's household in bursary application form:

- If invalid, system will display an error message (figure 2)
- For advice on how to add this family member into student's household, please email <u>help-FAS@rp.edu.sg</u>

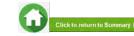

### (Donee/Deputy on behalf of a mentally incapacitated individual)

| Consent Form                                                                                                    |                                                                                                    |                                                                              |                                              |
|----------------------------------------------------------------------------------------------------|----------------------------------------------------------------------------------------------------|------------------------------------------------------------------------------|----------------------------------------------|
| RP Student's NRIC                                                                                                    | S****915G                                                                                                    | Name of RP Student                                                           | RP_FPSet005_Member5                          |
| RP Student's Residential                                                                                                    | Status Singaporean                                                                                                    | RP Student's Residential<br>Address                                          | 659B,WMMDLJNDS DRLV#<br>63,HDB,#99-35,707663 |
| Please select under what c                                                                                                    | apacity you are submitting this consent                                                                                                    |                                                                              |                                              |
|                                                                                                    | nsent for my Child who is a Foreigner.                                                                                                    | form for someone in my household                                             | e.g. Elderly without SingPass, Fam           |
| member is overseas.)                                                                                                    | y member aploading concept concert                                                                                                    |                                                                              |                                              |
| O I am a Legal Guardian g                                                                                                    | iving Consent for a Minor.                                                                                                    |                                                                              |                                              |
| <ul> <li>I am a Legal Guardian g</li> <li>I am a Donee giving Cor</li> </ul>                                                                                     | iving Consent for a Minor.<br>Isent on behalf of Mentally Incapacitated                                                                                            |                                                                              |                                              |
| <ul> <li>I am a Legal Guardian g</li> <li>I am a Donee giving Cor</li> <li>I am a Deputy giving Cor</li> </ul>                                                   | iving Consent for a Minor.                                                                                                    | i person.                                                                    | d MI individuals)                            |
| <ul> <li>I am a Legal Guardian g</li> <li>I am a Donee giving Cor</li> <li>I am a Deputy giving Cor</li> </ul>                                                   | iving Consent for a Minor.<br>Isent on behalf of Mentally Incapacitated<br>Insent on behalf of Mentally Incapacitated                                              | i person.                                                                    | d Mi individuals)                            |
| <ul> <li>I am a Legal Guardian g</li> <li>I am a Donee giving Cor</li> <li>I am a Deputy giving Co</li> <li>I am from MSF/Home/St</li> </ul>                     | iving Consent for a Minor.<br>Issent on behalf of Mentally Incapacitated<br>Insent on behalf of Mentally Incapacitate<br>netter giving Consent for a Minor. No aut | I person.<br>horised consent provider (minors an                             | d MI individuals)                            |
| <ul> <li>I am a Legal Guardian g</li> <li>I am a Donee giving Cor</li> <li>I am a Deputy giving Co</li> <li>I am from MSF/Home/St</li> </ul>                     | iving Consent for a Minor.<br>Isent on behalf of Mentally Incapacitated<br>Insent on behalf of Mentally Incapacitated                                              | I person.<br>horised consent provider (minors an                             | d Ml individuals)                            |
| <ul> <li>I am a Legal Guardian g</li> <li>I am a Donee giving Cor</li> <li>I am a Deputy giving Co</li> <li>I am from MSF/Home/St</li> </ul>                     | iving Consent for a Minor.<br>Issent on behalf of Mentally Incapacitated<br>Insent on behalf of Mentally Incapacitate<br>netter giving Consent for a Minor. No aut | I person.<br>horised consent provider (minors an                             | d Mi individuals)                            |
| I am a Legal Guardian g     I am a Donee giving Cor     I am a Deputy giving Co     I am a Deputy giving Co     I am from MSF/Home/St  Please enter the NRIC/FIN | iving Consent for a Minor.<br>Issent on behalf of Mentally Incapacitated<br>Insent on behalf of Mentally Incapacitate<br>netter giving Consent for a Minor. No aut | d person.<br>horised consent provider (minors an<br>submitting the consent * | d MI individuals)                            |
| I am a Legal Guardian g     I am a Donee giving Cor     I am a Deputy giving Co     I am a Deputy giving Co     I am from MSF/Home/St  Please enter the NRIC/FIN | iving Consent for a Minor.<br>Issent on behalf of Mentally Incapacitated<br>Insent on behalf of Mentally Incapacitate<br>netter giving Consent for a Minor. No aut | d person.<br>horised consent provider (minors an<br>submitting the consent * | d MI individuals)<br>sent Status Select      |

If the NRIC entered is valid, system will display the individual's info in a table.

Click on the '**Select**' link and system will redirect you to the consent form page. Please fill all the information in this page.

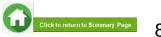

(Donee/Deputy on behalf of a mentally incapacitated individual)

| RP Student's NRIC                                                                         | S****000F                  | Name of RP Student                            | RP TS-MTRQ-1001 Member 1                        |      |
|-------------------------------------------------------------------------------------------|----------------------------|-----------------------------------------------|-------------------------------------------------|------|
| RP Student's Residential Status                                                           | Singaporean                | RP Student's Residential<br>Address           | 435D,NPPKR SKRJNGMMN<br>CRKSCKNT,#53-569,007670 |      |
| Consent provided on behalf of<br>IRIC/FIN                                                 | T****567Y                  | Consent provided name of on<br>behalf of NRIC | Emily                                           | -    |
| Please enter your email address *                                                         |                            | tang@gmail.com                                |                                                 |      |
| Please enter your contact number *                                                        |                            | +65 97897308                                  |                                                 |      |
| Please select your residential status                                                     |                            | -Select one-                                  | •                                               | 4    |
| Please select your relationship to R<br>Member 1 S3506000F *                              | P student, RP TS-MTRQ-1001 | Father                                        | *                                               | -    |
| Please select your relationship to Er                                                     | nily *                     | -Select one-                                  | ٠                                               | 4    |
| Please select the scope of this cons<br>Participating Agencies & Schemes                  |                            | All Participating Schemes                     | •                                               | -    |
| Lasting Power of Attorney (Dor                                                            | 1.                         | Choose File No file chosen                    |                                                 | -    |
| -Select one-<br>Medical Report of Donor (Done<br>Lasting Power of Attorney (Dor<br>Others |                            |                                               |                                                 | 1    |
| # Document Cat                                                                            | egory                      | File Name                                     |                                                 |      |
| 1 Lasting Power of                                                                        | of Attorney (Donee)        | lastuat_test_361_LastingPor                   | wero/Allorney(Danee)_20220401T175               | 5838 |

**1** - System will display the person's NRIC/FIN and Name that you have selected from the previous page.

2 - System will prefill your email address and mobile number if available in MyInfo in these boxes.

**Note:** Please ensure these are accurate, as RP will use this email address for future email correspondences regarding the consent submission.

3 - Select your residential status from the options given.

4 - Your relationship will be prefilled as the relationship declared by the RP student in their bursary application form. <u>Note:</u> If you are not part of the RP applicant's household, you will need to declare your relationship to the RP applicant here.

5 - Select your relationship to the family member for whom you are submitting the consent.

6 - Select scope of consent from options given. Click here for details on scope of consent.

**7** - Upload relevant consent document by selecting the document category, choosing the file and clicking on **Upload** button.

- System will display the file uploaded in a table.
- You can delete the file by clicking on the green trash icon.
- Click here to refer to consent documents.

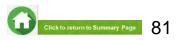

(Donee/Deputy on behalf of a mentally incapacitated individual)

8 - Read terms and conditions carefully before submitting form.

#### PLEASE READ CAREFULLY BEFORE SUBMITTING:

Note: If you are signing the form on behalf of the Applicant, "I" and "me" means "the Applicant" and "my" means "the Applicant"s". If you are signing the form on behalf of the Family Member, "I" and "me" means "the Family Member" and "my" means "the Family Member's". Please read the attached Terms of Consent before signing this form.

1. I understand that the Government of Singapore ('Government') and Participating Agencies require my Personal Information for the following purposes:

(a) to determine if I or the Applicant quality for the Scheme(s) set out in Section 3 and, if I or the Applicant meet all other eligibility criteria for the Scheme(s) set out in Section 3,

(b) to provide me or the Applicant with the Scheme(s) set out in Section 3.

 I hereby consent and agree that the Government and Participating Agencies may collect, share and use my Personal Information, to the extent permitted by law, for any of the purposes in paragraph 1.

3.1 understand that the Government and Participating Agencies may, without further reference to me, collect, share and use my Personal Information to determine if I and/or any of my Family members qualify for any or all of the Schemes set out in Section 3, and where I and/or my Family members oqualify, to provide such Schemes to me and/or my Family member.

4. Lunderstand that the Personal information collected for the purposes of paragraph 1 and paragraph 3 may also be used by the Government and/or Participating Agencies for analysis and evaluation to improve and/or make changes to the Schemes and/or to create new social services or public assistance schemes.

5.1 understand that if there are any discrepancies in the Personal Information collected, such discrepancies may be reflected to the relevant Government ministry(ies), department(s) or agency(ies), so that they may take the necessary steps to rectify any inaccurate records relating to me.

6. My consent shall remain valid until I withdraw it in writing. I accept that it could take up to 10 working days from the date of receipt by the Government before any withdrawal of consent takes effect.

7. In the event that the consent obtained pursuant to my submission of this form is subsequently found to be false, defective or otherwise invalidated through no fault of the Government or Participating Agencies, I agree that the Government or Participating Agencies, as the case may be, shall not be liable for any collection, use, sharing or disclosure of my Personal Information that was necessary for any of the purposes in paragraphs 1.3 or 4 before such failsity, defect and/or invalidation of consent was known to the Government or Participating Agencies.

8. I have read and understood this consent form fully, including the attached Terms of Consent and agree to its content. I hereby declare that the information that I have provided is accurate.

9. IF I SUBMIT THIS FORM BY EMAIL, I confirm that I am aware of the risks of transmitting my Personal Information to the Government and/or Participating Agencies via email. I agree that I will not hold the Government and/or Participating Agencies responsible or liable for any loss of my Personal Information arising from any unauthorised access of my email account

#### Terms of consent

I understand and agree that these phrases used in the consent form have the following definitions

a) "Personal Information" includes my.

(i) personal data (e.g. name, NRIC No, address, age, gender, family/household structure and family/household composition);

(ii) financial data (e.g. income, insurance coverage)

(iii) consumption data (e.g. housing, healthcare bills, scheme subscriptions);

(iv) social assistance data (e.g. social assistance history, assessments for eligibility and suitability for social services and public assistance schemes, social worker case reports).

(v) medical information (e.g. medical reports); and

(vi) other information (e.g. savings, payment for utilities) provided by me for the evaluation and administration of social services and public assistance schemes.

It includes information collected and kept by various Government ministries, departments and statutory boards, including the following information collected and kept by the Inland Revenue Authority of Singapore (IRAS) and Central Provident Fund (CPF) Board.

(i) my income information:

(ii) information relating to and derived from my CPF Account(s) and CPF contributions (e.g. CPF Account(s) balance, CPF withdrawal details), and

(iii) information relating to my participation in schemes administered by CPF Board (e.g. medical information, insurance coverage)

Information collected from surveys conducted by IRAS and CPF Board is excluded

Personal Information may relate to past, present or future matters.

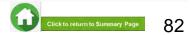

(Donee/Deputy on behalf of a mentally incapacitated individual)

|                                                                     |     |                    | Preview And Submit       |
|---------------------------------------------------------------------|-----|--------------------|--------------------------|
|                                                                     |     |                    |                          |
|                                                                     |     |                    |                          |
|                                                                     |     |                    |                          |
|                                                                     |     |                    |                          |
| Error! Please enter Email Addre                                     | :55 |                    |                          |
| Error! Please enter Email Addre<br>Error! Please select residential |     |                    |                          |
|                                                                     |     |                    |                          |
| Error! Please select residential                                    |     | Name of RP Student | RP TS-MTRQ-1001 Member 1 |

9 - Select this checkbox to declare that you have read the terms and conditions.

**10** - Click on **Preview and submit** button to submit your consent in the system.

### Note

- If you have not filled in any of the mandatory information, system will display error message at the top of the form.
- After entering all the mandatory information, system will redirect you to the next page where you will be required to review the information.
- Click on 'Preview and Submit' button to submit your personal consent form.

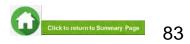

(Donee/Deputy on behalf of a mentally incapacitated individual)

### Confirmation

Consent submitted. Do you want to provide another Consent for RP TS-MTRQ-1001 Member 1's bursary application?

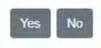

×

### To edit any details:

Click on 'Edit' button and the system will redirect you to the consent form. After editing, you will need to click on 'Preview and Submit' button in order to submit the consent form.

If the information is correct, please click on '**Submit**' button and system will save your consent.

- You will receive an email acknowledging your consent submission.
- RP staff will verify your consent submission (if required).

After successful submission of consent, a popup will appear.

Click on **Yes** button if you wish to submit another consent (e.g. for RP student applicant or another child, etc).

Click on **No** button if you do not have any more consents to submit.

• System will log you out if you click on "No" button.

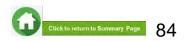

(Family Members without Singpass login due to valid reasons)

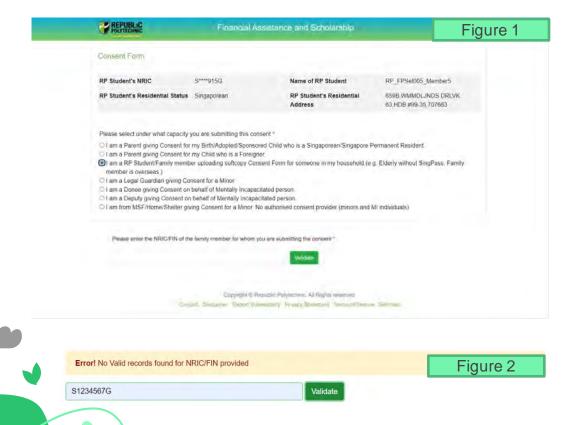

Choose the option for 'I am a RP student/Family member uploading softcopy Consent Form for someone in my household' (Figure 1).

By choosing this, system will display a box where you will need to key in the person's NRIC/FIN and click on 'Validate' button.

System will validate if the person (MI) is part of the RP applicant's household in the bursary application form:

- If invalid, system will display an error message (figure 2)
- For advice on how to add this family member into student's household, please email help-FAS@rp.edu.sg

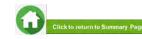

(Family Members without Singpass login due to valid reasons)

| RP Student's NRIC S****000F                                                                        | Name of RP Student                                                                                    | RP TS-MTRQ-1001 Member 1                        |
|----------------------------------------------------------------------------------------------------|----------------------------------------------------------------------------------------------------|-------------------------------------------------|
| RP Student's Residential Status Singaporean                                                        | RP Student's Residential<br>Address                                                                   | 435D,NPPKR SKRJNGMMN<br>CRKSCKNT,#53-569,007670 |
| Consent provided on behalf of S****567y<br>NRIC/FIN                                                | Consent provided name of on<br>behalf of NRIC                                                         | Jane                                            |
| Please enter your email address *                                                                  | tang@gmail.com                                                                                        |                                                 |
| Please enter your contact number *                                                                 | +65 97897308                                                                                          |                                                 |
| Please select your residential status *                                                            | -Select one-                                                                                          | •                                               |
| Please select your relationship to RP student, RP TS-MTRQ-1001<br>Member 1 S3506000F *             | Father                                                                                                | ۰                                               |
| Please select your relationship to Jane *                                                          | -Select one-                                                                                          | • 5                                             |
| Please select the scope of this consent * Click here for the list of                               | All Participating Schemes                                                                             |                                                 |
| Participating Agencies & Schemes supported by HOMES                                                |                                                                                                    |                                                 |
| Please select the reason why this member is unable to login Singpass to give his/her own consent * | <ul> <li>Family member has no Singp</li> <li>Family member is currently or</li> <li>Others</li> </ul> |                                                 |
|                                                                                                    |                                                                                                    |                                                 |

**1** - System will display the person's NRIC/FIN and Name that you have selected from the previous page.

2 - System will prefill your email address and mobile number if available in MyInfo in these boxes.

**Note:** Please ensure these are accurate, as RP will use this email address for future email correspondences regarding the consent submission.

3 - Select your residential status from the options given.

4 - Your relationship will be prefilled as the relationship declared by the RP student in their bursary application form.
 <u>Note:</u> If you are not part of the RP student's household, you will need to declare your relationship to the RP applicant here.

5 - Select your relationship to the family member for whom you are submitting the consent.

6 - Select scope of consent from options given.

Click <u>here</u> for details on scope of consent.

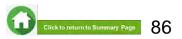

(Family Members without Singpass login due to valid reasons)

#### Consent Form **RP Student's NRIC** S\*\*\*\*000F Name of RP Student RP TS-MTRO-1001 Member 1 RP Student's Residential Status Singaporean **RP Student's Residential** 435D,NPPKR SKRJNGMMN Address CRKSCKNT,#53-569.007670 Consent provided on behalf of S\*\*\*\*567v Consent provided name of on Jane NRIC/FIN behalf of NRIC Please enter your email address tang@gmail.com Please enter your contact number \* +65 97897308 Please select your residential status -Select one-Please select your relationship to RP student, RP TS-MTRQ-1001 Father Member 1 S3506000F \* Please select your relationship to Jane -Select one-Please select the scope of this consent \* Click here for the list of All Participating Schemes Participating Agencies & Schemes supported by HOMES Please select the reason why this member is unable to login Singpass O Family member has no Singpass/Expired Singpass to give his/her own consent O Family member is currently overseas O Others Choose File No file chosen -Select one-. Document Category File Name Consent for data sharing

**7** – Select the reason why family members is unable to provide consent on their own.

 If the reasons are not listed as an option, select
 'Others' and system will provide a box where you will be able to enter the reason.

8- Upload softcopy consent by selecting the document category, choosing the file and clicking on Upload button.

- System will display the file uploaded in a table.
- You can delete the file by clicking on green trash icon.
- Click <u>here</u> to refer to consent documents. Ensure softcopy consent form is duly completed and signed.

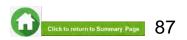

(Family Members without Singpass login due to valid reasons)

### 7 - Read terms and conditions carefully before submitting form.

#### PLEASE READ CAREFULLY BEFORE SUBMITTING:

Note: If you are signing the form on behalf of the Applicant. "I" and "me" means "the Applicant" and "my" means "the Applicant"s", if you are signing the form on behalf of the Family Member, "I" and "me" means "the Family Member" and "my" means "the Family Member's". Please read the attached Terms of Consent before signing this form.

1. I understand that the Government of Singapore ('Government') and Participating Agencies require my Personal Information for the following purposes:

(a) to determine if I or the Applicant quality for the Scheme(s) set out in Section 3 and, if I or the Applicant meet all other eligibility criteria for the Scheme(s) set out in Section 3,

(b) to provide me or the Applicant with the Scheme(s) set out in Section 3.

I hereby consent and agree that the Government and Participating Agencies may collect, share and use my Personal Information, to the extent
permitted by law, for any of the purposes in paragraph 1.

3.1 understand that the Government and Participating Agencies may, without further reference to me, collect, share and use my Personal Information to determine if I and/or any of my Family members qualify for any or all of the Schemes set out in Section 3, and where I and/or my Family members oqualify, to provide such Schemes to me and/or my Family member.

4. Lunderstand that the Personal information collected for the purposes of paragraph 1 and paragraph 3 may also be used by the Government and/or Participating Agencies for analysis and evaluation to improve and/or make changes to the Schemes and/or to create new social services or public assistance schemes.

5.1 understand that if there are any discrepancies in the Personal Information collected, such discrepancies may be reflected to the relevant Government ministry(ies), department(s) or agency(ies), so that they may take the necessary steps to rectify any inaccurate records reliating to me.

6. My consent shall remain valid until I withdraw it in writing. I accept that it could take up to 10 working days from the date of receipt by the Government before any withdrawal of consent takes effect.

7. In the event that the consent obtained pursuant to my submission of this form is subsequently found to be false, defective or otherwise invalidated through no fault of the Government or Participating Agencies, I agree that the Government or Participating Agencies, as the case may be, shall not be liable for any collection, use, sharing or disclosure of my Personal Information that was necessary for any of the purposes in paragraphs 1.3 or 4 before such failsity, defect and/or invalidation of consent was known to the Government or Participating Agencies.

8. I have read and understood this consent form fully, including the attached Terms of Consent and agree to its content. I hereby declare that the information that I have provided is accurate.

9. IF I SUBMIT THIS FORM BY EMAIL, I confirm that I am aware of the risks of transmitting my Personal Information to the Government and/or Participating Agencies via email. I agree that I will not hold the Government and/or Participating Agencies responsible or liable for any loss of my Personal Information arising from any unauthorised access of my email account

#### Terms of consent

I understand and agree that these phrases used in the consent form have the following definitions

a) "Personal Information" includes my:

(i) personal data (e.g. name, NRIC No, address, age, gender, family/household structure and family/household composition);

(ii) financial data (e.g. income, insurance coverage)

(iii) consumption data (e.g. housing, healthcare bills, scheme subscriptions);

(iv) social assistance data (e.g. social assistance history, assessments for eligibility and suitability for social services and public assistance schemes, social worker case reports).

(v) medical information (e.g. medical reports); and

(vi) other information (e.g. savings, payment for utilities) provided by me for the evaluation and administration of social services and public assistance schemes.

It includes information collected and kept by various Government ministries, departments and statutory boards, including the following information collected and kept by the Inland Revenue Authority of Singapore (IRAS) and Central Provident Fund (CPF) Board.

(i) my income information;

(ii) information relating to and derived from my CPF Account(s) and CPF contributions (e.g. CPF Account(s) balance, CPF withdrawal details), and

(iii) information relating to my participation in schemes administered by CPF Board (e.g. medical information, insurance coverage)

Information collected from surveys conducted by IRAS and CPF Board is excluded.

Personal Information may relate to past, present or future matters.

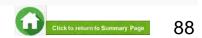

(Family Members without Singpass login due to valid reasons)

| I have read the terms of consent and I declare, to the best of my knowledge, that the information provided in this consent form is true<br>and that I have not suppressed any material fact, * | 8   |
|----------------------------------------------------------------------------------------------------|-----|
| Preview And Submit                                                                                                    | - 0 |

8 - Select this checkbox to declare that you have read the terms and conditions.

**9** - Click on **Preview and submit** button to submit your consent in the system.

| Error! Please enter Email Address<br>Error! Please select residential sta |             |                                     |                                                 |
|---------------------------------------------------------------------------|-------------|-------------------------------------|-------------------------------------------------|
| Consent Form                                                              |             |                                     |                                                 |
| RP Student's NRIC                                                         | S****000F   | Name of RP Student                  | RP TS-MTRQ-1001 Member 1                        |
| RP Student's Residential Status                                           | Singaporean | RP Student's Residential<br>Address | 435D,NPPKR SKRJNGMMN<br>CRKSCKNT,#53-569,007670 |

#### **Note**

- If you have not filled in any of the mandatory information, system will display error message at the top of the form.
- After entering all the mandatory information, system will redirect you to the next page where you will be required to review the information.
- Click on 'Preview and Submit' button to submit your personal consent form.

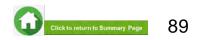

(Family Members without Singpass login due to valid reasons)

### To edit any details:

Click on 'Edit' button and the system will redirect you to the consent form. After editing, you will need to click on 'Preview and Submit' button in order to submit the consent form.

If the information is correct, please click on '**Submit**' button and system will save your consent.

- You will receive an email acknowledging your consent submission.
- RP staff will verify your consent submission (if required).

After successful submission of consent, a popup will appear.

Click on **Yes** button if you wish to submit another consent (e.g. for RP student applicant or another child, etc).

Click on **No** button if you do not have any more consents to submit.

• System will log you out if you click on "No" button.

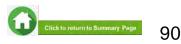

#### Confirmation

Consent submitted. Do you want to provide another Consent for RP TS-MTRQ-1001 Member 1's bursary application?

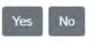

×

## 09: No Authorized Consent Can Be Provided

(e.g. minor or mentally incapacitated person with no authorized consent provider, missing or estranged persons, incarcerated persons, etc)

| POUT CHINE                                                |                                       |                                                     |                                                | igure        |
|-----------------------------------------------------------|---------------------------------------|-----------------------------------------------------|------------------------------------------------|--------------|
| Consent Form                                              |                                       |                                                     |                                                |              |
| RP Student's NRIC                                         | S***000F                              | Name of RP Student                                  | RP TS-MTRO-1001 Memoer 1                       |              |
| RP Student's Residential Status                           | Singaporean                           | RP Student's Residential<br>Address                 | 435D NPPKR SKRJNGMMN<br>CRKSCKNT#53-569,007670 |              |
| Please select under what cap                              | acity you are submittin               | ig this consent *                                   |                                                |              |
| member is overseas.)                                      | member uploading soft                 | copy Consent Form for someone in                    | my household (e.g. Elderly without             | SingPass, Fa |
| I am a Legal Guardian givi<br>O I am a Donee giving Conse | · · · · · · · · · · · · · · · · · · · |                                                     |                                                |              |
| I am a Deputy giving Cons                                 |                                       |                                                     |                                                |              |
| No consent can be provid<br>missing or estranged pers     |                                       | ally incapacitated person with no aut<br>ons, etc). | horised consent provider,                      |              |
| Please onter the NRIC/FIN of the fi                       | amily member for whom yo              | u are submitting the consent "                      |                                                |              |
|                                                           |                                       | Velidader                                           |                                                |              |
|                                                           |                                       | Constant of                                         |                                                |              |
|                                                           | Cocyrely C Re                         | malic Polytechnic. All Frights minimum              |                                                |              |
| Organ                                                     |                                       | samp Prysey Street and Land State                   | un Salende                                     |              |

If you have any family member with no authorized consent provider, please write to Help-FAS for advice before proceeding to this step:

Choose the option for '**No Authorized Consent** can be provided' (Figure 1).

By choosing this, system will display a box where you will need to key in the person's NRIC/FIN and click on 'Validate' button.

System will validate if the person is part of the RP student's household in bursary application form:

- If invalid, system will display an error message (figure 2)
- For advice on how to add this family member into student's household, please email help-FAS@rp.edu.sg

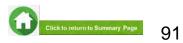

## **09: FAST System-Triggered Emails** (Application Status: Consent Form Submitted)

• After your family member has submitted a consent form, FAST portal will trigger **an email to your family member's email address** to notify that his/her consent has been submitted and pending verification by RP staff.

| Noreply-fast@rp.edu.sg                                                                                                    | 凸 | S Reply | 5 Reply All | $\rightarrow$ Forward | <b>1</b> |  |
|----------------------------------------------------------------------------------------------------|---|---------|-------------|-----------------------|----------|--|
| Wendyhappy@yahoo.com.sg                                                                                                    |   |         |             | Tue 5/4               | 4/2022 8 |  |
|                                                                                                    |   |         |             |                       |          |  |
| udent ID: fastuat_test_petstu303                                                                                                   |   |         |             |                       |          |  |
| plication ID: PET2021001675                                                                                                    |   |         |             |                       |          |  |
| plication Status: Consent Form Submitted                                                                                           |   |         |             |                       |          |  |
| ar HAPPY WENDY                                                                                                    |   |         |             |                       |          |  |
| have successfully submitted your consent form for fastuat_test_petstu303 and the staff will verify your consent form.              |   |         |             |                       |          |  |
| e staff may contact you via your email/mobile phone number if further clarification is required. Please remain contactable.        |   |         |             |                       |          |  |
| ank you.                                                                                                    |   |         |             |                       |          |  |
| st Regards,                                                                                                    |   |         |             |                       |          |  |
| fice of Student Support                                                                                                    |   |         |             |                       |          |  |
| public Polytechnic<br>is a system generated email and does not require an euthorized signature. Please do not reply to this email. |   |         |             |                       |          |  |
|                                                                                                    |   |         |             |                       |          |  |

## **09: FAST System-Triggered Emails**

### (Application Status: Consent Form Verification Unsuccessful)

 After staff has reviewed the consent documents and requires a new document to be submitted, they can trigger an email to your RP email and your consent provider's email address to inform that additional documents required and to submit the required documents via FAST.

| Noreply-fast@rp.edu.sg                                                                                                    | rightarrow  Reply $ ightarrow$ Reply All $ ightarrow$ Forward 🚳 $ ightarrow$                        |
|----------------------------------------------------------------------------------------------------|----------------------------------------------------------------------------------------------------|
| To fastuat_test_354@myrp.edu.sg: wendyhappy@yahoo.com.sg                                                                                                    | Wed 6/4/2022 11:59                                                                                  |
| Application ID: PFP2022002074                                                                                                    |                                                                                                    |
| Application Status: Consent Form Verification Unsuccessful                                                                                                    |                                                                                                    |
| ppication status: consent Form vernication onsuccessiui                                                                                                    |                                                                                                    |
|                                                                                                    | ousehold member(s) is required to submit the consent form and supporting documents (if needed) by 0 |
| Apr 2022 11.59pm.                                                                                                    |                                                                                                    |
| lame of household member(s):                                                                                                    |                                                                                                    |
| P TS-MTRQ-1004 Member 1                                                                                                    |                                                                                                    |
| P TS-MTRQ-1004 Member 2                                                                                                    |                                                                                                    |
| PTS-MTRQ-1004 Member 3                                                                                                    |                                                                                                    |
|                                                                                                    |                                                                                                    |
| RP TS-MTRQ-1004 Member 4                                                                                                    |                                                                                                    |
| RP TS-MTRQ-1004 Member 4<br>RP TS-MTRQ-1004 Member 5                                                                                                    |                                                                                                    |
| RP TS-MTRQ-1004 Member 4<br>RP TS-MTRQ-1004 Member 5                                                                                                    |                                                                                                    |
| RP TS-MTRQ-1004 Member 4<br>RP TS-MTRQ-1004 Member 5<br>Sherlock Holmes                                                                                                    |                                                                                                    |
| RP TS-MTRQ-1004 Member 4<br>RP TS-MTRQ-1004 Member 5<br>Sherlock Holmes                                                                                                    |                                                                                                    |
| RP TS-MTRQ-1004 Member 4<br>RP TS-MTRQ-1004 Member 5<br>Sherlock Holmes<br>Dear Legal Guardian                                                                                        |                                                                                                    |
| RP TS-MTRQ-1004 Member 4<br>RP TS-MTRQ-1004 Member 5<br>Sherlock Holmes<br>Dear Legal Guardian<br>Your consent submitted is rejected as the legal document is truncated.<br>Thank you |                                                                                                    |

# Bursary Application (using HOMES)

- a. <u>Preparing Documents</u>
- b. Application Documents
- c. Consent Documents

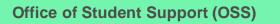

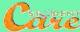

94

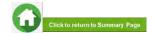

## **Preparing Documents for Submission**

- All documents must be:
- Clear for viewing (all text must be sharp and legible)
- In full view (without truncation of any part of document)
- Each file should cannot exceed 4MB
- Not password-protected or encrypted
- All documents to bear details of family members e.g. Full Name, NRIC, Recent Date (as appropriate).
- File format : JPEG, JPG, PDF, PNG are accepted. Zip folder, Word document and Powerpoint are not accepted.
- For change/loss of income documents, please combine all documents in a single PDF for uploading due to a single dropdown option in application form.
- You may consider using mobile apps such as Microsoft Office Lens, etc for scanning of documents. Check the size of your files to ensure they do not exceed 4MB; you may have to do a file compression. Ensure documents are still clear for viewing.

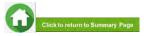

## **Application Documents (if applicable)**

Click on the examples of family members to view the types of supporting documents to be submitted. Click **here** to view how to prepare documents for submission.

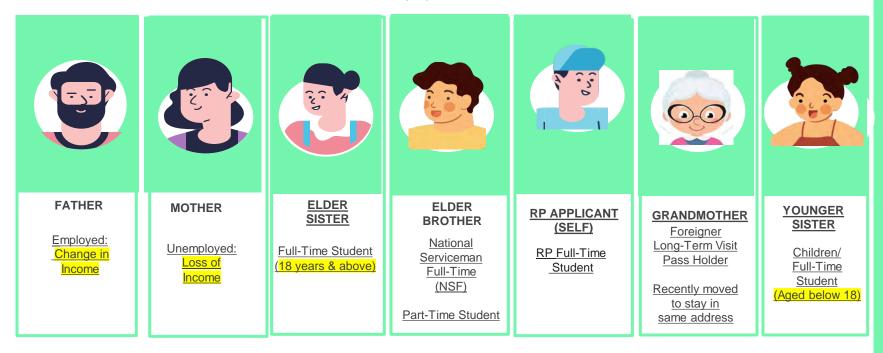

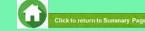

## FATHER : EMPLOYED (RECENT CHANGE IN INCOME)

### Definition

#### 1) Reduction of income within recent 12 months

- 2) Some examples are:
- Retrenchment and re-employed at a lower salary
- Cessation of self-employment and switch to salaried
   employment or vice versa

#### 3) RP applicant to select "Recent Loss in Income/Change of Employment Type" Radio Button" in bursary application form.

Click here for details

### **Documents**

- 1) **Combine all document(s) and upload a single file** (max 4MB) under "**Proof of Loss of Income**" (one or more of below documents can be submitted in the combined file).
- Official Termination of Employment letter
- Official Employer letter for new Employment (stating start date and basic gross salary)
- Official Company HR Letter on involuntary non-pay leave
- Official Company HR Letter indicating Change in Salary
- If there are no official documents, please submit Declaration for Income-related matters (Annex C)

#### <u>NOTE</u>

- Documents are to be recently dated (within last 3 months).
- For family member with change of income, the computation will take a 12-month average of CPF contributions.
- -> For loss/change in income, HOMES Ops Officer will likely contact you for clarifications of the mandatory documents submitted. Click\_here to view outreach by HOMES Ops Officer.

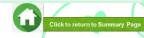

## MOTHER : UNEMPLOYED (RECENT LOSS OF INCOME)

### Definition

## 1) Loss of at least one source of income within recent 12 months

- 2) Some examples are:
- Cessation of self-employment (loss of job)
- Retrenchment (loss of job)
- Cessation of rental income

### 3) RP applicant to select "Recent Loss in Income/Change

- of Employment Type" Radio Button" in application Form.
- Click here for details.

### **Documents**

1) **Combine all document(s) and upload a single file** (max 4MB) under "**Proof of Loss of Income**" (one or more of below documents can be submitted in the combined file).

- Official Termination of Employment
- Official Retirement Letter
- Tenancy Agreement indicating rental income amount and period
- If there are no official documents, please submit Declaration for Income-related matters (Annex C)

### <u>NOTE</u>

- Documents are to be recently dated (within last 3 months).
- For loss of income of less than 6 months, the computation will take an average of 12 months of CPF contribution at the point of means-testing. This may mean that the computation will include some income (Unlikely to be no income).
- -> For loss/change in income, HOMES Ops Officer will likely contact you for clarifications of the mandatory documents submitted. Click\_here\_to view outreach by HOMES Ops Officer.

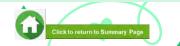

### ELDER SISTER : FULL-TIME STUDENT AGED 18 & ABOVE

### Definition

- 1) Full-Time mode of study in local or overseas institution (including awaiting graduation)
- 2) Aged 18 and above at point of application
- 3) RP applicant to select "Full-Time Student" in bursary application form.
- Click <u>here</u> for details.

### **Documents**

- 1) Upload a separate file (max 4MB) under "Full-Time Student" using document dropdown.
- Full-time student card showing mode of study
- Student Certification letter with recent date of 1 2 months
- Others: EZ Card

#### <u>NOTE</u>

- Student card/EZ link card to be of valid expiry date.
- If student card is lost or pending issuance, submit latest full-time student status certification letter issued by school.
- Family members who completed graduation ceremony and awaiting further studies and have received or accepted offers but have yet to commence study <u>will not be considered as full-time students</u>. Income returned from Govt sources will be included as gross household income.
- For overseas institution, to submit student certification letter issued by School. Ensure that the document is in English.
- RP staff will verify documents. If documents <u>are valid</u>, income returned from Govt sources <u>will be excluded</u> from gross household income. If documents are <u>not valid</u>, income returned from Govt sources <u>will be included</u> as gross household income.

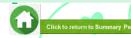

### YOUNGER SISTER: CHILDREN/FULL-TIME STUDENT AGED BELOW 18

### Definition

- 1) Full-Time mode of study in local institution
- 2) Children not of schooling age
- 3) Aged below 18 at point of bursary application
- 4) RP applicant to select "Full-Time Student" in application form
- Click <u>here</u> for details

### **Documents**

No documents are required once you selected "Full-Time Student" Status in the applicant form

#### NOTE

Income returned from Govt sources will be <u>excluded</u> from gross household income.

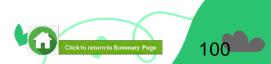

### **RP APPLICANT (SELF): RP FULL-TIME STUDENT**

### Definition

- 1) Full-Time mode of study in RP at the point of application
- 2) "Full-Time Student" status will be prefilled in application form
- 3) This is applicable for siblings staying in the same NRIC address who are currently enrolled in RP as a full-time student at the point of application (either Full-Time Diploma or Polytechnic Foundation Programme)

### **Documents**

**No documents are required** as the student data will be indicated as "Full-Time Student" as per RP records

#### <u>NOTE</u>

- Income returned from Govt sources will be <u>excluded</u> from gross household income.
- For siblings who are taking **RP part-time Diploma**, the income returned from Govt sources will be **included**. Click here for details.

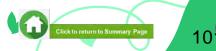

### ELDER BROTHER : NATIONAL SERVICE FULL-TIME (NSF) or PART-TIME STUDENT

### Definition

1) Currently serving full-time NS or pre-enlistment such as awaiting enlistment (did not receive enlistment notification or received enlistment notification but have yet to enlist)

- For NSF or awaiting enlistment, to select "Non-Student" Status in application form.
- To select the employment status appropriately i.e. to select 'National Serviceman Full-Time (NSF) if currently serving NS.
- If awaiting enlistment, to select appropriate employment status.
- Click <u>here</u> for details.

2) Part-Time Student will be considered as full-time/part-time/odd-job employment or self-employment or unemployment

- For Part-Time Student, to select "Part-Time Student" Status in application form
- Click <u>here</u> for details

### <u>NOTE</u>

- Family members who graduated recently (i.e., completed graduation ceremony) and awaiting enlistment (including those who have received enlistment notification letter but have yet to enlist) will not be considered as full-time students.
- If working as full-time/part-time/odd job employment or self-employment, the income returned from Govt sources for
  pre-enlistees and part-time students will be <u>included</u> as gross household income.
- Full-time MINDEF uniform officer (with 'Regular' service status) or family member who has converted from NSF to Full-time uniform officer are not considered as NSF; income returned will be included as gross household income.

### **Documents**

1) If there is recent loss or change in income for part-time students or pre-enlistees, select "Recent Loss in Income/Change of Employment Type" Radio Button" in application form .

- Click <u>here</u> for details.
- Upload <u>"Change of Income" or "Loss of Income"</u>documents.

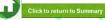

**GRANDMOTHER: FOREIGNER/RECENTLY MOVED TO SAME ADDRESS** 

### Definition

#### 1) Family members who is a foreigner with **no Singapore**issued identification documents or expired Long-Term Visit Pass

- As he/she will not be reflected in govt sources and will not be prefilled into your bursary application form, please add family member in application form.
- Click <u>here</u> for details.

2) Family member who is a foreigner who are prefilled into your bursary application, please continue with declaring their details as per other family members.

Click <u>here</u> for details.

3) Family members who are Singaporean/SPR and recently moved to same address as RP applicant, please add family members in application form

Click here for details.

### **Documents**

#### 1) For foreigners:

Upload a separate file (max 4MB) using document dropdown

- Long Term Visit Pass (Front and Back) compulsory and
- Passport
- Other identification documents with date of birth details (preferably to be in English and if passport is not available)

#### 2) For Singaporean/SPR:

Upload a separate file (max 4MB) using document dropdown

 NRIC (Front and Back) – ensure that NRIC has been updated with new address

Click to return to Summary Pag

Birth Certificate (family members without NRIC)

#### <u>NOTE</u>

 For newly added family members (Singaporean/Singaporean/foreigners), HOMES Ops Officer will likely contact you for clarifications of your family construct. click <u>here</u> to view outreach by HOMES Ops Officer.

Click here to view how to prepare documents for submission.

| <b>Consent Provider</b>                                                  | Documents                                                                                                    |
|--------------------------------------------------------------------------|----------------------------------------------------------------------------------------------------|
|                                                                          | <ul> <li>Without Singpass (due to valid reasons)</li> <li>Email <u>Help-FAS@rp.edu.sg</u> to request for a copy of HOMES Consent Form.</li> <li>Print out, complete and sign HOMES Consent Form (wet ink).</li> </ul>                                                                                                    |
| Personal Consent<br>Adult<br>(aged 21 and above),<br>including applicant | <ul> <li>Note</li> <li>Ensure that all sections of the form are duly completed.</li> <li>When signing the form, please ensure the following: <ul> <li>The witness portion (with NRIC details of witness) is completed and signed.</li> </ul> </li> <li>All signatures or thumbprints (witness, consent provider, interpreter) are legible.</li> <li>There should not be any cancellation or correction.</li> <li>The date of signing cannot be a future date.</li> <li>For Witness or Interpreter: the date of signing by the witness or interpreter should be the same date as the date of signing by the individual providing consent.</li> </ul> <li>All On-Behalf Consents: If the individual (consent provider) is providing consent on behalf of another individual (consent subject), the consent provider must provide his/her thumbprint or signature on the consent subject's consent form. If more than one consent provider that is required to provide consent on behalf (e.g., due to the consent subject having two or more authorized reps), all authorized reps must provide consent to be valid.</li> |
|                                                                          | RP staff will verify the consent form and may request for a new copy if the form is not properly completed and/or signed.                                                                                                    |

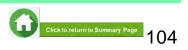

Click <u>here</u> to view how to prepare documents for submission.

| Consent Provider                                                                           | Documents                                                                                                    |
|--------------------------------------------------------------------------------------------|----------------------------------------------------------------------------------------------------|
| Consent-on-behalf of minor<br>Birth/ Adoptive Parent<br>(Not Divorced/Married)             | <ul> <li>Consent on-behalf for birth/adoptive child who is a Singaporean or Singapore Permanent Resident or Foreigner via Singpass login</li> <li>Birth Certificate reflecting details of minor's parents (if applicable)</li> </ul>                                                                                                    |
| Consent-on-behalf of minor<br>For Birth/ Adoptive Parent<br>(Divorced/Separated/Remarried) | <ul> <li>Divorce Certificate</li> <li>Full set of Court Order indicating Custody, Care and Control (ensure there is no missing pages)</li> <li>Birth Certificate reflecting parents of the minor (if applicable)</li> <li><u>Note:</u></li> <li>Consent must be provided by all parent(s) who have been granted care and control of the minor in the Order, in the case of joint care and control.</li> <li>If the parent who was ordered to have care and control is absent and unable to provide consent, please email <u>Help-FAS@rp.edu.sg</u> for advice.</li> </ul> |

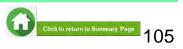

Click <u>here</u> to view how to prepare documents for submission.

| <b>Consent Provider</b>                                                  | Documents                                                                                                    |
|--------------------------------------------------------------------------|----------------------------------------------------------------------------------------------------|
|                                                                          | <ul> <li>a. Deed regarding guardianship of the minor (with details of the deed/will includes details on the appointment of testamentary guardian(s)</li> <li>b. Will regarding guardianship of the minor</li> <li>(with details of the deed/will includes details on the appointment of testamentary guardian(s)</li> <li>c. Court Order of Guardianship of Minor</li> <li>d. Birth Certificate of Minor (if applicable)</li> </ul>                                                                                                    |
| Consent-on-behalf of<br>minor<br>Legal Guardian<br>(including applicant) | <ul> <li>Note</li> <li>The deed/will is made by the minor's guardian (e.g., parent, legal guardian).</li> <li>The deed/will should complete (e.g., no missing legal documents) and has not been nullified or superseded by the Courts .</li> <li>Consent is provided by the testamentary guardian(s) of the minor is named in the deed/will.</li> <li>The Court Order(s) is complete (e.g., no missing pages of legal documents).</li> <li>Consent is provided by the legal guardian(s) who have been granted custody, care and</li> <li>control of the individual in the Court Order(s).</li> </ul> |

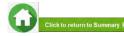

Click <u>here</u> to view how to prepare documents for submission.

| Consent Provider                                                                                          | Documents                                                                                                    |
|----------------------------------------------------------------------------------------------------|----------------------------------------------------------------------------------------------------|
| Consent-on-behalf of Mentally<br>Donee under Registered<br>Lasting Power of Attorney (LPA)                | <ul> <li>Medical document certifying mental incapacity* and</li> <li>Lasting Power of Attorney or</li> <li>Photocopies of Donee Card (to upload under file category "Others" in FAST)</li> </ul> Note <ul> <li>Consent must be provided by <u>all donees</u> if they have been appointed to act jointly.</li> <li>LPA is registered with the Office of Public Guardian (OPG) and has not been revoked.</li> <li>LPA is complete and does not contain omissions or errors (e.g., no missing documents).</li> </ul> |
| Deputy under<br>Mental Capacity Act                                                                       | <ul> <li>Court Order on Appointment of Deputy</li> <li><u>Note</u></li> <li>Consent must be provided by <u>all deputies</u> if they have been appointed to only act jointly.</li> <li>Court Order is complete and does not contain omissions or errors (e.g., no missing documents).</li> <li>If one Donee or Deputy is absent and unable to provide consent, please email Help-FAS@rp.edu.sg for advice.</li> </ul>                                                                                              |
| *A full medical report is not required. A document/memo certifying mental incapacity would be sufficient. |                                                                                                    |

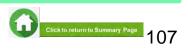

# Bursary Application (using HOMES) FAQs

- a. What is HOMES
- b. **Bursary Application**
- c. <u>Consent</u>

**Office of Student Support (OSS)** 

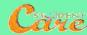

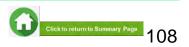

## **HOMES - Household Means Eligibility System**

### **About HOMES**

 A government system for assessing the eligibility (i.e. mean-testing) of an applicant for public schemes, including financial assistance schemes such as government bursaries under Ministry of Education (MOE) and Institutes of Higher Learning (IHLs) such as RP and NP

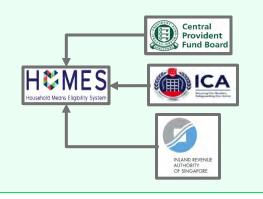

Usage of HOMES for all RP government bursary applications started in February 2023.

### **Benefits of using HOMES**

- Greater convenience, due to prefilling of bursary application form, with information derived from government-verified household information
- Consent by household members and/or applicant will allow income information to be shared with the Government and HOMES for means-testing of government bursary
- Fewer supporting documents to submit, especially those relating to government-verified information

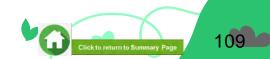

## FAQs – Bursary Application (1)

## What if I am not ready to submit my application?

You can click on '**Save as Draft**' to save your application. Submit your application by **Closing date.**  Can my application be processed if I only save my application as 'Draft'?

No. You need to press the "Submit" button to submit your application. Draft application will NOT be processed. Submit your application by closing date. What are the application and consent documents to submit for bursary application?

Click <u>here</u> for the supporting documents checklist. Ensure your documents are in full view (not truncated) and clear. All text must be sharp and legible.

## Can I submit new/additional documents once my application has been submitted?

No. You will **not be able** to submit new documents once you click the 'submit button'.

If there are insufficient or incorrect documents in your initial submission, you will be informed by RP staff via your RP email account to submit additional documents. Click here to view additional documents submission.

#### I have difficulties submitting my application form and uploading documents, what can I do?

- Ensure that all declaration checkboxes are ticked (i.e. housing, external scholarships, siblings studying in RP & correct sibling's student ID.
- Make sure you do not have any '\$' when indicating Other Declared Income (e.g. '400' or '0'). This is a compulsory field.
- Try a different browser if you are unable to save or submit. Recommended browser is Google Chrome.
- Application documents are mandatory and required when you declare: "Full-Time Student" Status for siblings aged 18 & above, with loss/change in income and when you add new family members. Click here to view the details.
- When submitting 'Proof of Loss of Income', combine all documents into a single file for uploading.
- Ensure document size is less than 4MB and only file types are JPEG, JPG, PDF, PNG are accepted. Click <u>here</u> to view how to prepare supporting documents
- If you still encounter difficulties, please email us at help-fas@rp.edu.sg. Include screenshots of error.

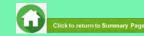

## FAQs – Bursary Application (2)

| A family member who should be excluded has been<br>pre-filled in my application form. I would like to include a<br>family member into the prefilled application. What can I do?<br>You are advised to check the list of family members pre-filled<br>from govt sources before submitting your application. Click<br>here for details. If you have already submitted your application, you<br>may be able to add the family member. Email to <u>Help-<br/>FAS@rp.edu.sg</u> for advice. As you will not be able to remove<br>family member, your application may have to be rejected, so that<br>you can submit a new application and do the removal. | My parents are divorced. The care and control of my<br>siblings and I was granted to my father. We are staying<br>with my mother. Should I include my mother into my<br>household?<br>Yes, as your mother is staying in the same NRIC address, you<br>are required to include her. As your father is not staying in the<br>same NRIC address as you, please exclude him. However, he<br>is required to provide consent for you and your siblings as the<br>Court Order states that he has the care and control. |
|----------------------------------------------------------------------------------------------------|----------------------------------------------------------------------------------------------------|
| My brother has received the enlistment letter and<br>currently working part-time. Will this income be<br>computed?<br>Yes, his part-time income will be included in the computation<br>of your household income.<br>Only allowance of National Service Full-Time (NSF) service<br>person will be excluded.                                                                                                    | My elder sister has been accepted into university and<br>she will be starting school in 3 months' time. I have<br>submitted the Enrolment Acceptance letter and she is<br>working while waiting for university to start. Would her<br>income be included in the computation of household<br>income?<br>Yes, her part-time income will be included in the computation of your<br>household income.<br>Only income of current full-time student will be excluded.                                                 |

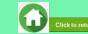

## FAQs – Consent (1)

# How will my personal information be used by participating schemes?

Your consent enables government schemes to access your personal data to determine eligibility of schemes, analysis and evaluation to improve schemes and/or to create new social services or public assistance schemes. Refer to **Terms & Conditions** of the Consent Form.

### Why do I have to provide consent for my application?

Government schemes request your consent to gain access to your personal information in government agencies. This information is used to process your application and assess your eligibility (also known as means-testing) for the scheme.

By giving consent, you do not need to go through the hassle of providing supporting documents of data (e.g. NRIC photocopy, CPF statement) which the government already has, unless additional verification is required. This allows government schemes to process and assess applications for you and your family in a faster and more informed way.

#### What should I do if any of my family members is unable to provide consent?

If you have a family member in your bursary application who is unable to provide consent (e.g. overseas, no authorized representative), please email help-FAS@rp.edu.sg

### Who can provide consent in the application to the scheme? Can I give consent for all my family members?

An individual's personal data should only be used with his/her knowledge and consent . Persons who are (i) at least 21 years old, based on date of birth at the point of consent signing; (ii) with sufficient mental capacity to understand the Terms of Consent, should provide consent for themselves.

For some individuals who are unable to provide consent themselves, their authorized representative(s) can provide consent on their behalf: minors (below 21 years old) and individuals who are mentally incapable – see table on right.

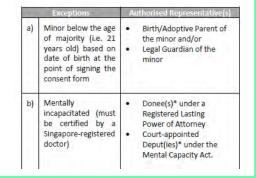

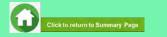

## FAQs – Consent (2)

## What are the options for me to provide consent?

There are two options for you to choose from when you provide consent as part of your application :

- a. MOE & Participating IHL
- b. All Participating schemes
- Click <u>here</u> for details on Scope of Consent.

## Can I withdraw my consent after I have given it?

Yes, you can withdraw your consent.

Click <u>here</u> for details on Consent Withdrawal.

## The Court Order indicating Care and Control is not available/misplaced. What can I do?

If the Court Order(s) of Care and Control of Minor is missing and RP is unable to establish who is the appropriate party to provide consent on behalf or there is no authorized person(s) to provide consent on behalf, RP staff may advise you to choose the option "No Authorized Consent Provider" in FAST Consent Form. Please email <u>Help-FAS@rp.edu.sg</u> for advice.

#### Can I choose not to provide consent, and to provide my own supporting documents to the scheme instead?

Without your consent, your personal information will not be released from government agencies to process your child's bursary application or assess your household eligibility for other schemes.

Please email Help-FAS@rp.edu.sg.

#### Can I provide transactional type of consent e.g. one-time?

This option is currently not supported.

To minimize hassle to you and your family when you renew or reapply to HOMES participating schemes (All Participating Schemes or MOE & Participating IHL schemes), consents have been offered, which would remain valid and continuous unless withdrawn.

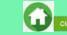

ck to return to Summary Page

### FAQs – Consent (3)

### What should I do if my family member is unable to submit consent via Singpass login?

- Singpass login?
   If your family member has forgotten their Singpass password or did not sign up for Singpass Two Factor Authentication (2FA), please click here for SingPass Counter details.
- Upon resolving these issues, please use the Singpass-authenticated FAST consent form to provide consent.
- If you have a family member who is unable to use Singpass to access the FAST Consent Form, due to valid reasons such as being physically incapacitated or working or studying overseas with no access to Singpass, please email <u>Help-FAS@rp.edu.sg</u> for the HOMES consent form softcopy.

#### What should I do if my family member is unable to read or understand the consent clauses that are stated in English?

If the individual requires the services of an interpreter to understand the terms of consent,

the interpreter is required to sign on the individual's **HOMES consent form softcopy** and complete all required fields.

## Can my child who is turning 21 this year provide consent for himself/herself?

No. To provide consent for himself/ herself, your child would need to be at least 21 years old based on his/her date of birth when he/she signs the consent form. Before that, his/her Birth/Adoptive Parent or Legal Guardian (if any) would need to provide consent on his/her behalf. This will ensure that his/her personal data is used only with proper knowledge and consent.

#### Can I sign on behalf of my family member who is unable to sign the consent form e.g. overseas, no authorized representative?

It is important for an individual's personal data to be used only with his/her knowledge and consent. If he/she is above 21 years old and has the mental capacity to understand the Terms of Consent, he/she should provide consent himself/ herself.

Otherwise, only his/her authorized representatives may do so on his/her behalf.

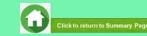

### End of Guide